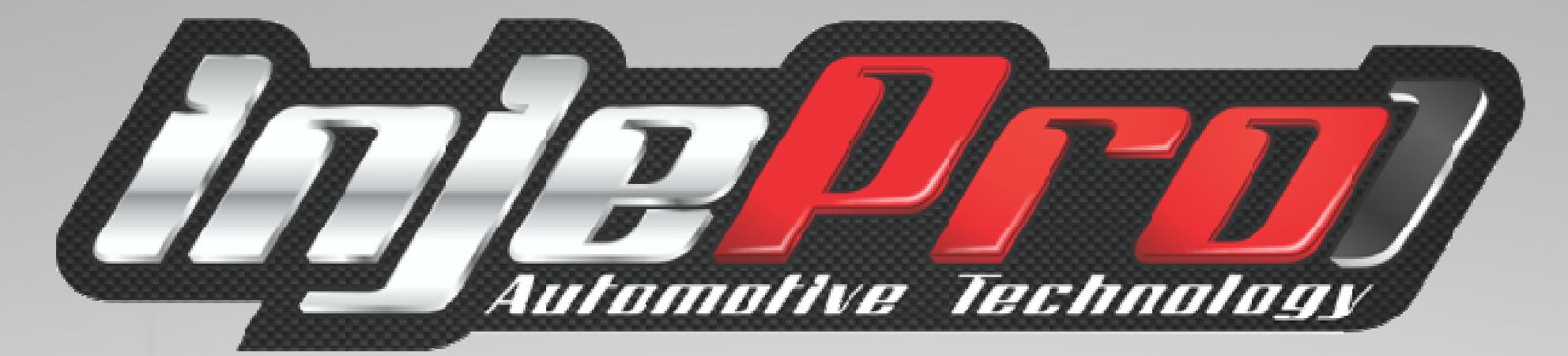

# **MANUAL DE INSTALAÇÃO EFI-PRO**

Umilm

BRA-

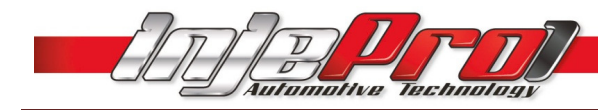

# Sumário

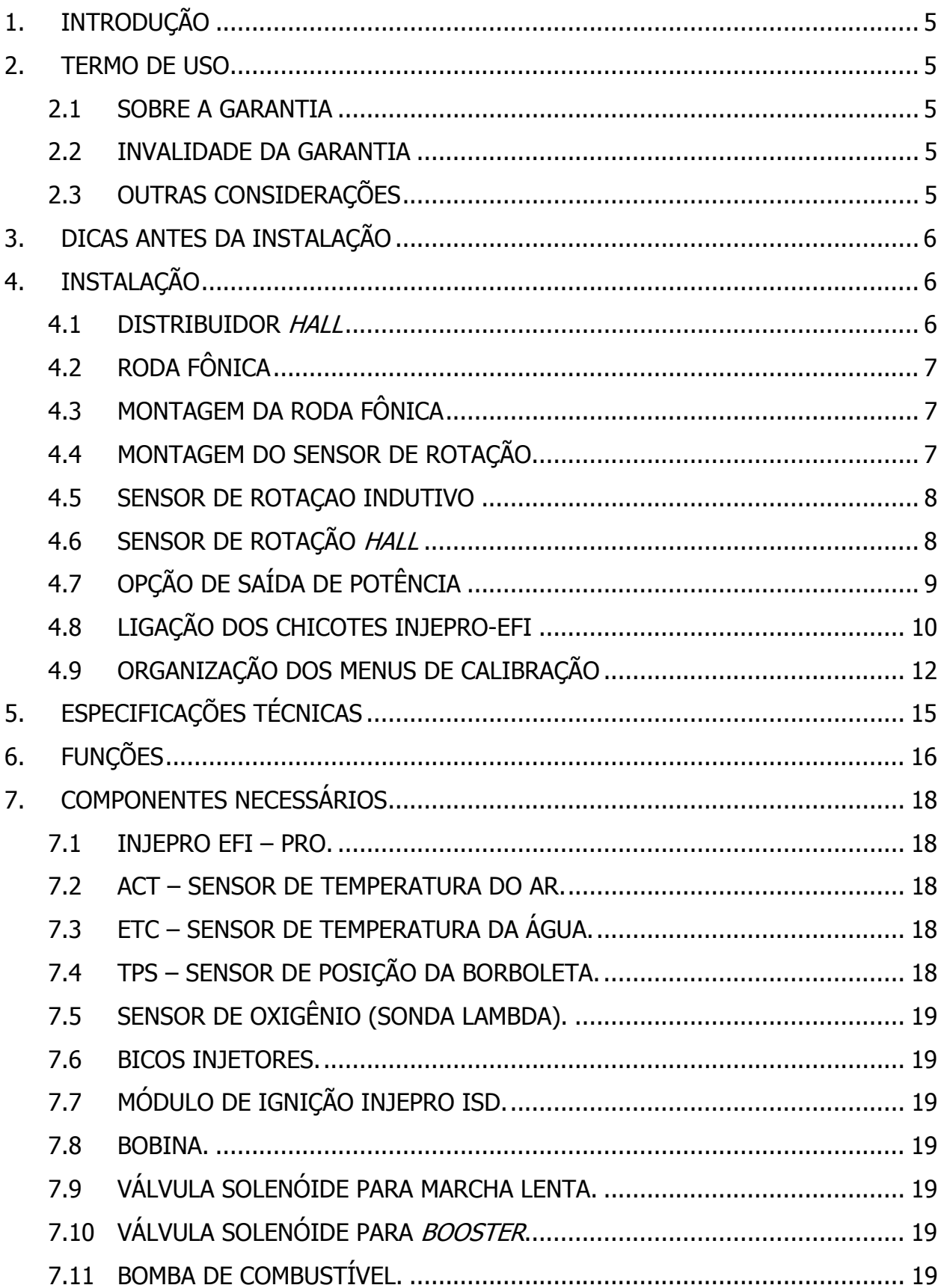

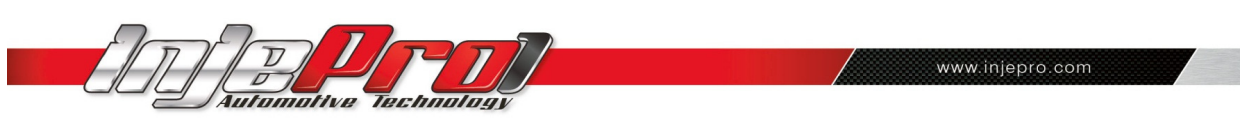

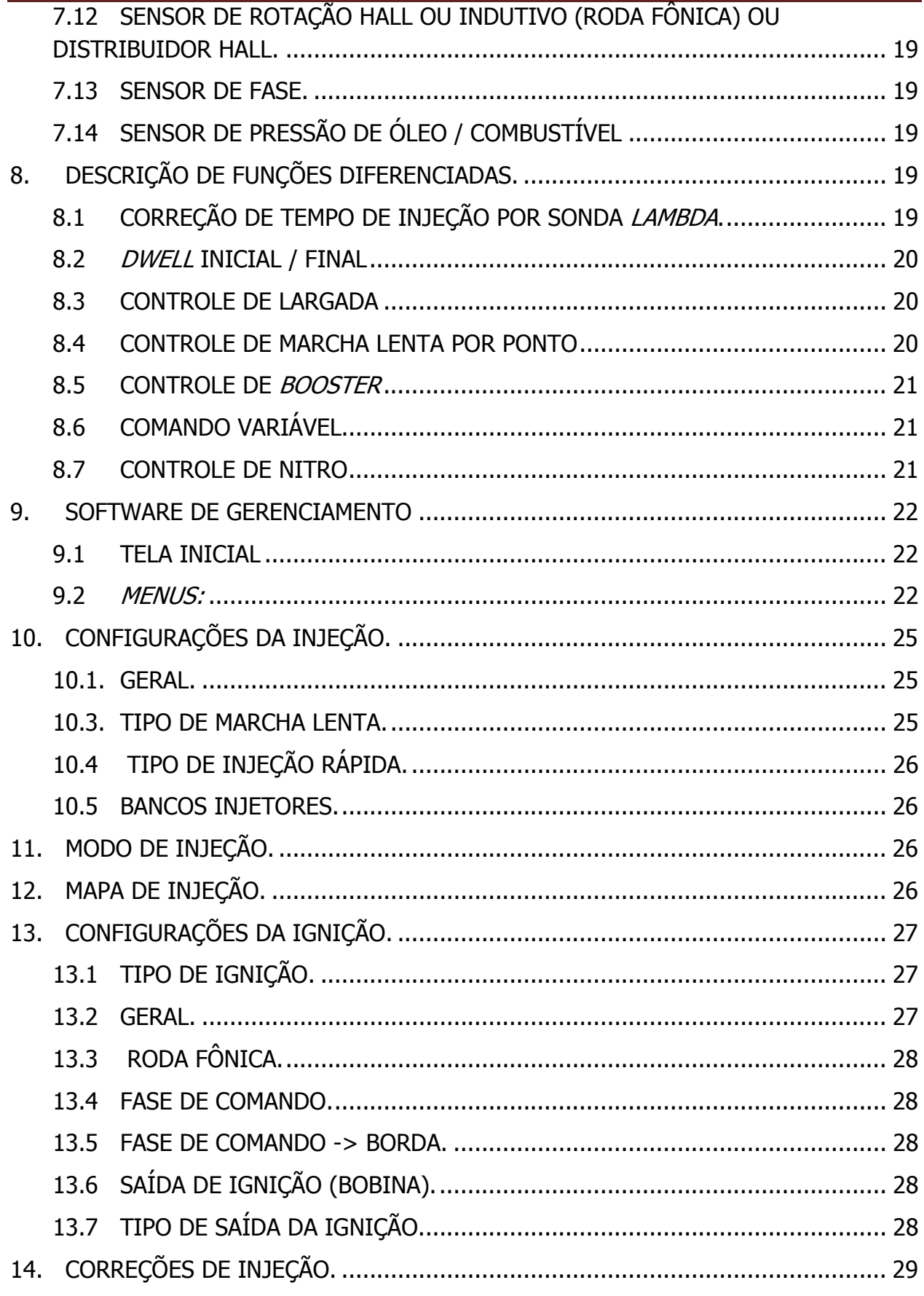

# **DE LA DE LA DE LA DE LA DE LA DE LA DE LA DE LA DE LA DE LA DE LA DE LA DE LA DE LA DE LA DE LA DE LA DE LA DE**  $\bigcup$

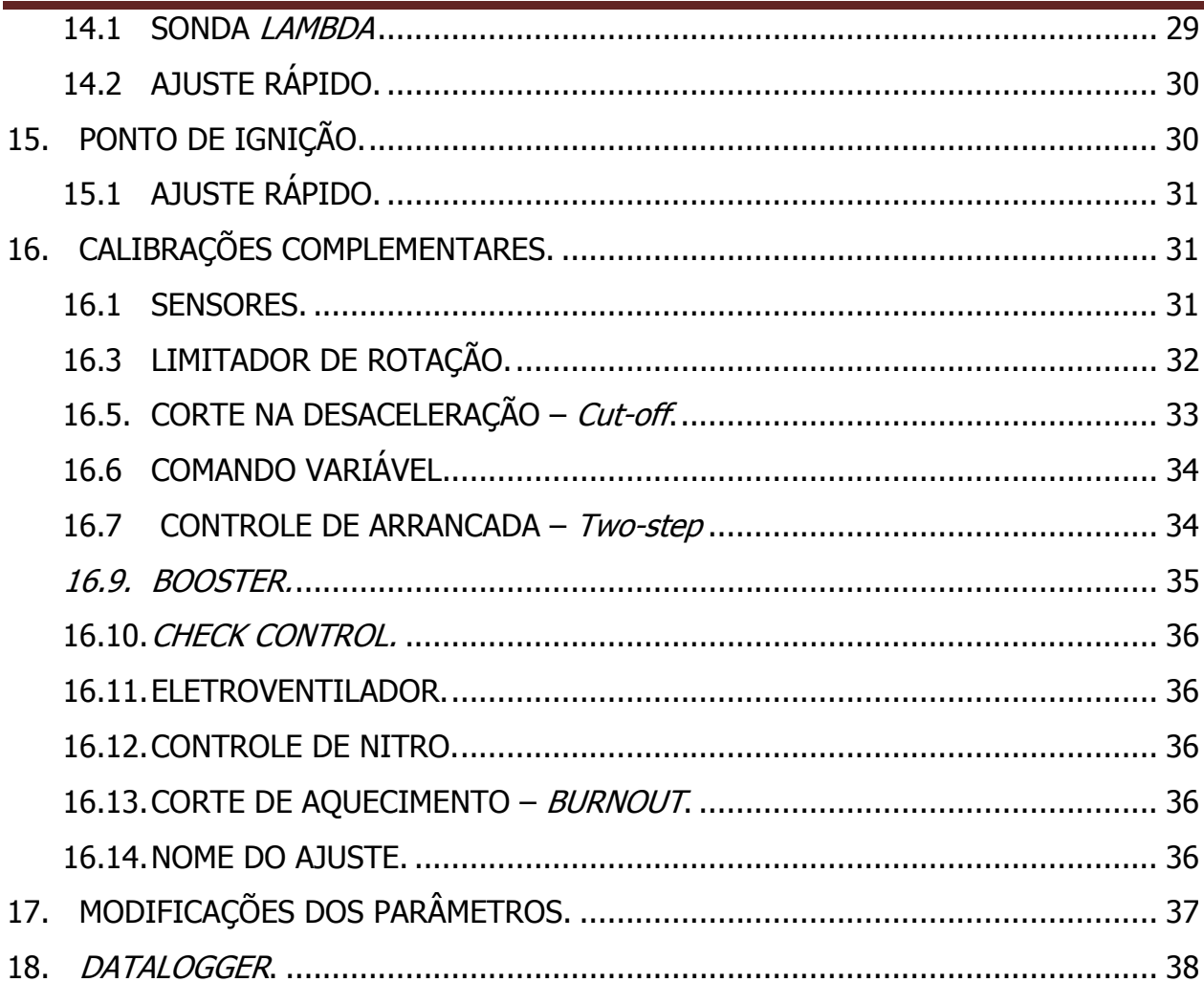

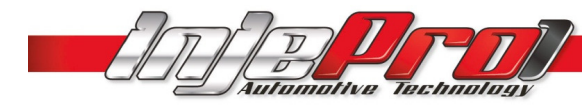

# 1. INTRODUÇÃO

A INJEPRO EFI - PRO é um sistema de injeção e ignição eletrônica programável, para uso em motores de 1 a 12 cilindros, com acesso total aos mapas de programação, seja por seu teclado ou através de software via cabo USB.

Conta com *data logger* incorporado possibilitando a aquisição de todos os dados de funcionamento do motor, facilitando o desenvolvimento do acerto.

Possui também controles de marcha lenta, nitro, tração, booster eletrônico e correção por sonda lambda.

É indicada para carros de rua ou pista, turbo ou aspirados, proporcionando um ajuste perfeito em todas as condições de uso, devido ao seu exclusivo sistema de mapa completo, onde podemos ter acesso a todas as condições de carga ou pressão, interpolados a cada 200 RPM, ou ainda, optar pela facilidade do mapa simplificado.

# 2. TERMO DE USO

#### 2.1 SOBRE A GARANTIA

A INJEPRO garante o produto descrito neste manual, o qual foi recebido devidamente lacrado, pelo prazo de 05 (cinco) anos, incluindo a garantia legal (primeiros noventa dias), contados a partir da data de aquisição, contra defeitos de projeto, fabricação ou montagem.

A garantia acima mencionada se faz mediante a exibição da nota fiscal correspondente ao produto.

A utilização dos equipamentos implica no consentimento, na total ciência e concordância dos termos descritos neste manual e isenta o fabricante de qualquer responsabilidade de danos decorrentes da má utilização do produto.

#### 2.2 INVALIDADE DA GARANTIA

A garantia fica automaticamente invalidade se:

- Não for apresentada a nota fiscal de venda;
- Defeitos causados por mau uso;
- Instalação feita de forma errada;
- Manutenção inadequada;
- Danos causados por regulagens incorretas.

A violação do lacre do fabricante implica na perda total da garantia, não tendo direito à manutenção gratuita caso haja necessidade.

Para o aproveitamento total da INJEPRO EFI-PRO, é necessário que as partes mecânicas e elétricas do veículo estejam em perfeitas condições. A instalação e operação devem ser feitas por profissionais qualificados com conhecimento em preparação e regulagens de motores com injeção eletrônica.

## 2.3 OUTRAS CONSIDERAÇÕES

As sobras de fios devem sempre ser cortadas e isoladas para evitar interferências ou mau funcionamento do equipamento;

Os fiosde aterramento do chicote deve ser ligados diretamente ao negativo da bateria, bem como todos os negativos dos sensores.

www.injepro.com

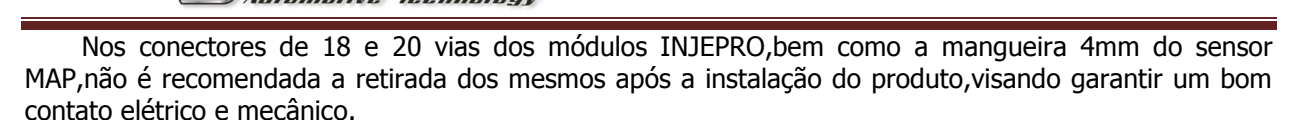

Faca back-ups regularmente dos mapeamentos desenvolvidos para evitar perdas de configurações e acertos.

# 3. DICAS ANTES DA INSTALAÇÃO

• Escolha um bom local para acomodar a central INJEPROEFI–PRO, preferencialmente dentro do veículo, evitando umidade, calor excessivo e sujeira;

• Nunca passe o chicote próximo dos cabos de velas, bobinas, alternador, alto-falantes e fontes que possam causar ruídos elétricos;

- Sempre coloque proteção para chicote elétrico, como capa corrugada e "espaguete" para fios;
- Todos os fios devem ser soldados e isolados com "baguetes" termo retrátil;

#### • O positivo pós-chave que alimenta o módulo de injeção deve ser ligado sem utilização de rele auxiliar;

• O aterramento do módulo de ignição ISD e Peak&Hold devem ser ligados separados do aterramento da central de injeção;

- Certifique que os fios de aterramento estão bem conectados e isentos de mau contato;
- Verifique se o cabo de aterramento do motor está bem conectado e isento de mau contato;

• O positivo de alimentação dos bicos injetores, bobina de ignição, solenoide de marcha lenta ou booster deverá derivar de um relê de no mínimo 40 Ampéres;

• Caso possua alguma dúvida para o mapa inicial de funcionamento do motor entre em contato com o nosso suporte técnico para auxílio;

• Utilize sensores e componentes de boa qualidade para o funcionamento correto da INJEPRO EFI-PRO;

• Use somente velas e cabos de vela resistivo originais do veículo;

• O chicote de elétrico deve ter especial atenção pois é um dos principais causadores de problemas no funcionamento do motor.

# 4. INSTALAÇÃO

#### 4.1 DISTRIBUIDOR HALL

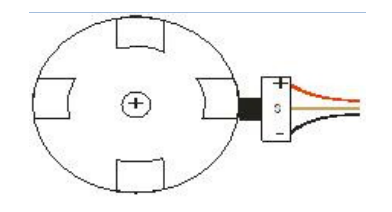

Com janelas iguais ou uma das janelas maior.

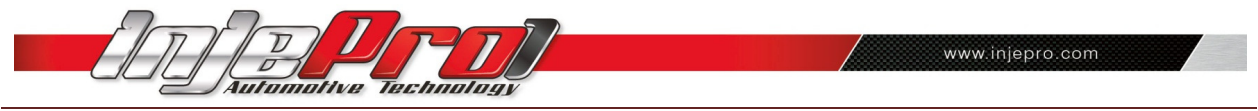

#### OBS: Recomendamos os distribuidores:

Motores VW AP utilizar o distribuidor do AP MI (com uma janela maior) ou distribuidores com janelas iguais do Gol GTI antigo, Golf antigo e outros carros com injeção LE-Jetronic.

DICA: Para diferenciar visualmente o distribuidor com uma das janelas maiores na linha VW equipada com motor "AP", o mesmo terá um pequeno furo na mesa de janelas, indicando a janela maior. Caso não tenha nenhum furo na mesa de janelas, isto indica que é um distribuidor de janelas de tamanho iguais.

Motores GM Família I (Corsa) e Família II (Vectra 8v e Calibra 16v) utilizar o distribuidor dos veículos que utilizam a injeção eletrônica LE-Jetronic (Monza, Kadett Gsi, Vectra até 1996) ou os distribuidores do GM Corsa de 3 fios.

Em motores de 4 cilindros (Chevette, Opala, Fiat ,etc.), 6 cilindros(Opala, e etc.) e 8 cilindros (Ford, GM, Dodge, etc.) que não possuem o sistema Hall fixo original, pode-se adaptar no distribuidor original o sistema Hall.

#### 4.2 RODA FÔNICA

A roda fônicada figura a seguir é de 58 dentes com uma falha de 2 dentes por isso é denominada de 60-2. Esta roda fônica é utilizada na maioria dos sistemas de ignição dos veículos nacionais e importados. Normalmente é montada nas extremidades do virabrequim ou internamente no motor, com o objetivo de informar a posição exata do ponto do motor superior (PMS).

DICA: Muita atenção ao utilizar rodas fônicas de outros veículos para adaptação. É recomendado não utilizar rodas fônicas com número de dentes diferente de 60-2, exceto veículos dotados de fábrica com roda fônica diferenciada.

#### 4.3 MONTAGEM DA RODA FÔNICA

Posicionar o motor em Ponto Morto Superior (PMS) no cilindro n. 1;

Alinhar o sensor na roda fônica preferencialmente entre os dentes 10 e 20, sempre no sentido contrário de rotação do motor a partir da falha de dentes;

Sempre posicioná-lo na borda da descida do dente selecionado. Como na figura abaixo. Lembre-se que um dente é assim considerado para efeito de leitura de sinal, levando-se em conta a sua parte de topo somada a sua parte inferior, tida como a "falha" entre os dentes, mas que na verdade é o conjunto formador do dente, como dito anteriormente, assim somados a parte de topo com a parte recuada. A "falha" propriamente dita deve ser considerada como sendo somente a ausência de 2 dentes no total de 60 dentes.

Com uma lâmina ajuste a folga do sensor com 0,4mm a 1,0mm entre o sensor e a roda fônica, não havendo problema para efeito de qualidade de sinal se a folga ficar mais próxima de 1,0mm do que de 0,4mm.

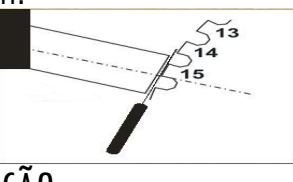

4.4 MONTAGEM DO SENSOR DE ROTAÇÃO

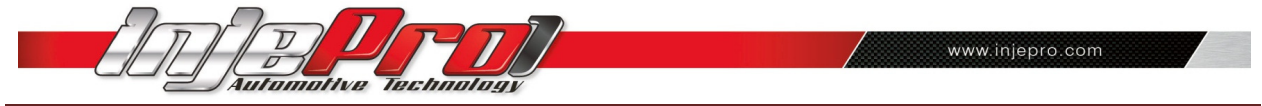

O sensor de rotação deve ser montado centralizado na roda fônica evitando erro na leitura do sinal de rotação, bem como a roda fônica não deve ter excentricidade ou desalinhamento ex.: Ponta do virabrequim torta.

O suporte confeccionado para o sensor deve ser reforçado para evitar vibrações,que causam a perda de sinal.

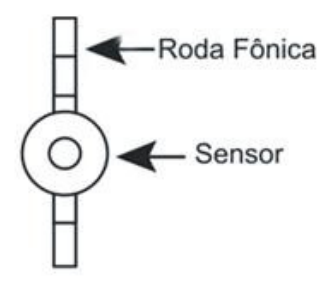

Para a ligação do sensor de rotação devemos utilizar o cabo blindado do chicote INJEPRO de 18 vias, sendo a malha ligado ao negativo, o fio vermelho é de alimentação 5 volts e o fio branco sinal de rotação. (Figura meramente ilustrativa, esquema de identificação da posição dos fios no ítem 4.5 a seguir).

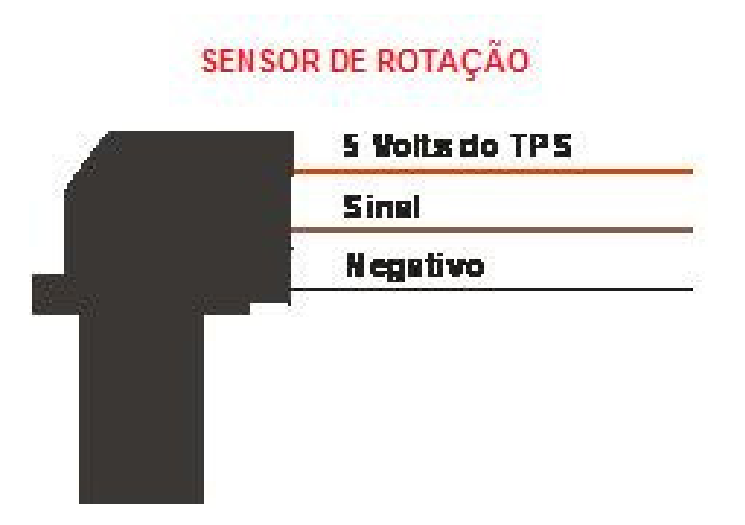

#### 4.5 SENSOR DE ROTAÇAO INDUTIVO

Para identificarmos a ligação correta nos pinos do sensor indutivo devemos testar com um multímetro a resistência entre o pino do meio e os laterais levando em consideração o seguinte: pino do meio sinal, pino lateral onde marcar resistência no multímetro com o pino do meio será ligado necessariamente ao 5v, sendo que o pino que não apresentar resistência com o pino do meio deverá ser ligado a malha (terra).

## 4.6 SENSOR DE ROTAÇÃO HALL

A ligação do sensor HALL deverá seguir o padrão indicado pelo fabricante do sensor, no caso de utilização do sensor linha VW Gol Flex. Ligar na sequência:

- Pino 1 Alimentação 5v ou 12v.
- Pino 2 Sinal de rotação.
- Pino 3 Malha (terra).

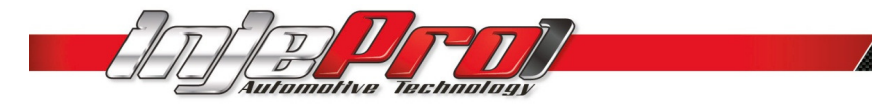

#### TABELA DE SENSORES DE ROTAÇÃO E SUA CLASSIFICAÇÃO:

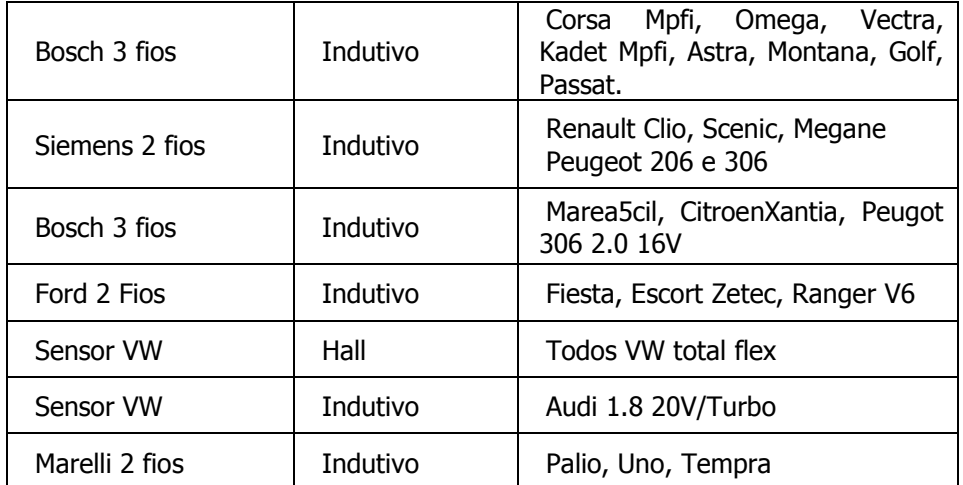

# 4.7 OPÇÃO DE SAÍDA DE POTÊNCIA

1. Bobina de ignição com módulo de potência de ignição:

Pode-se utilizar uma bobina com ignição interna, como a Bosch código F 000 ZS0 104, de 3 fios (original do VW Gol 1.0 8v/16v) com módulo de ignição integrado.

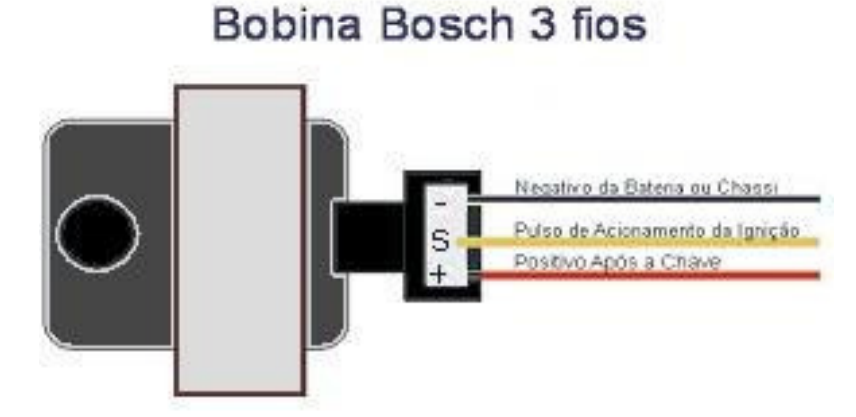

A ligação desta bobina é:

- Pino 1: Terra de potência (negativo da bateria).
- Pino 2: Sinal de saída da ignição da INJEPRO.
- Pino 3: Positivo 12v, pós-chave de potência.

Alerta: O tempo de carga (Dwell) inicial não deve exceder os 4,00 ms na configuração da ignição, sob o risco de queimar o módulo de ignição da mesma.

Recomenda-se utilizar um Dwell inicial de 3,00ms a 3,60ms e observar a temperatura da bobina em funcionamento normal do motor, caso aumente a ponto de não ser possível a manter a mão em contato com a bobina, abaixe imediatamente o Dwell.

Importante: Na configuração da ignição selecione a saída como "Distrib. 3 fios". Caso selecione a saída errada, a bobina será danificada em poucos segundos.

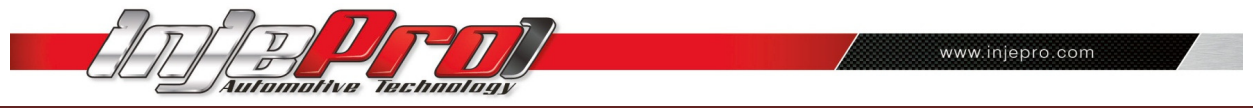

#### 2. Módulo de ignição Bosch de 7 vias:

Montar este módulo em conjunto com uma bobina de ignição simples sem ignição interna de 2 fios. Recomenda-se a utilização da bobina do VW AP Mi de 2 fios (código Bosch F0 105). Procure colocar este modulo o mais próximo da bobina de ignição para evitar que o chicote elétrico de ligação entre a bobina e o módulo fique muito extenso.

Alerta: O tempo de carga (Dwell) excessivo pode queimar o módulo.

Recomenda-se utilizar um Dwell inicial de 3,00ms e observar a temperatura do módulo em funcionamento normal do motor. Caso a temperatura aumente a pontode não ser possívelmanter a mão em contato com a bobina, abaixe imediatamente o Dwell.

Importante: Na configuração da ignição selecione INJEPRO ISD/MSD, caso selecione a saída errada o modulo será danificado em poucos segundos.

3. Módulo de ignição capacitiva (MSD 6AL, MSD, Mallory, etc.):

A instalação destes módulos de ignição devem seguir exatamente as instruções do manual de seus fabricantes, sendo necessário apenas pulso de ignição vindo da INJEPRO.

Importante: Coloque este módulo de ignição o mais próximo possível da bobina, sempre no cofre do motor evitando interferências na central de injeção.

4. MÓDULO DE IGNIÇÃO INJEPRO ISD:

O módulo INJEPRO ISD foi desenvolvido para bobinas que não possuem módulo de ignição interno, buscando o máximo aproveitamento da potência gerada devido a sua alta tecnologia de controle de carga. Disponível com 1, 2, 3, 4, 5 ou 6saídas.Obs: (vendido separadamente).

Importante: Na configuração da ignição selecione INJEPRO ISD/MSD, caso selecione a saída errada o modulo será danificado em poucos segundos.

## 4.8 LIGAÇÃO DOS CHICOTES INJEPRO-EFI

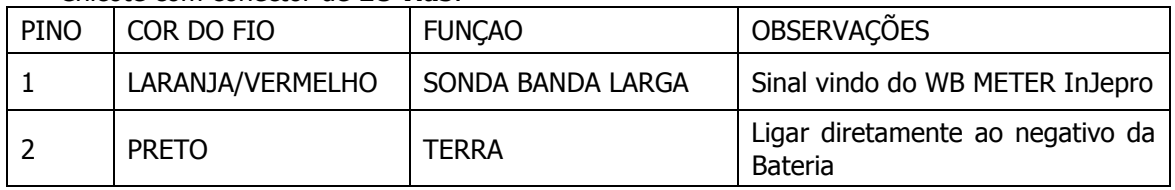

#### Chicote com conector de 18 vias:

www.injepro.com

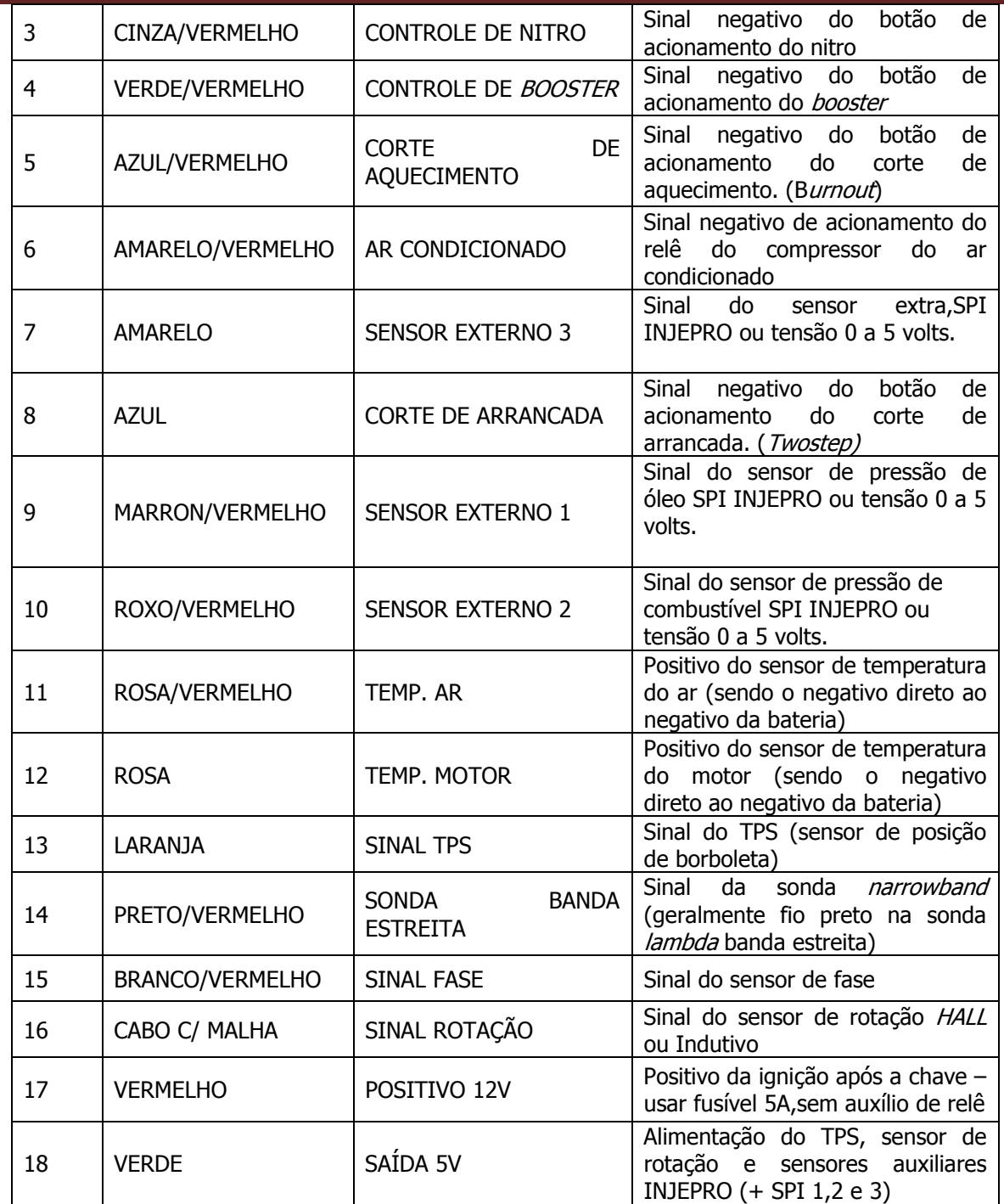

2 – Chicote com conector de 20 vias:

*<u>Autor</u>* 

notive Technology

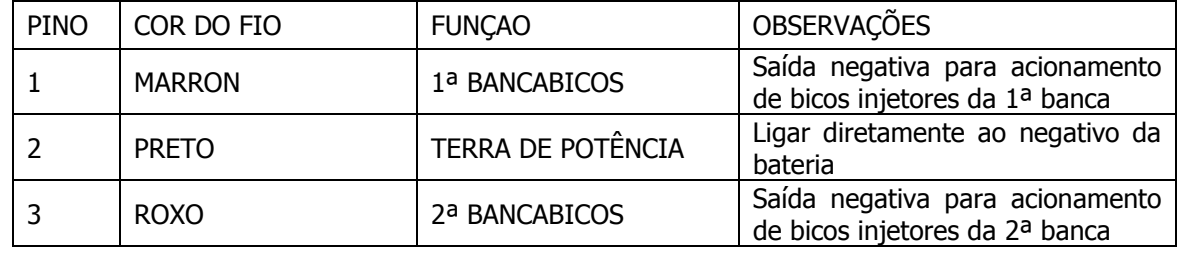

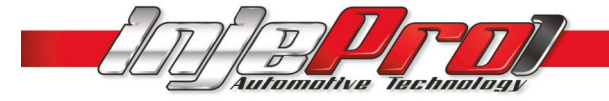

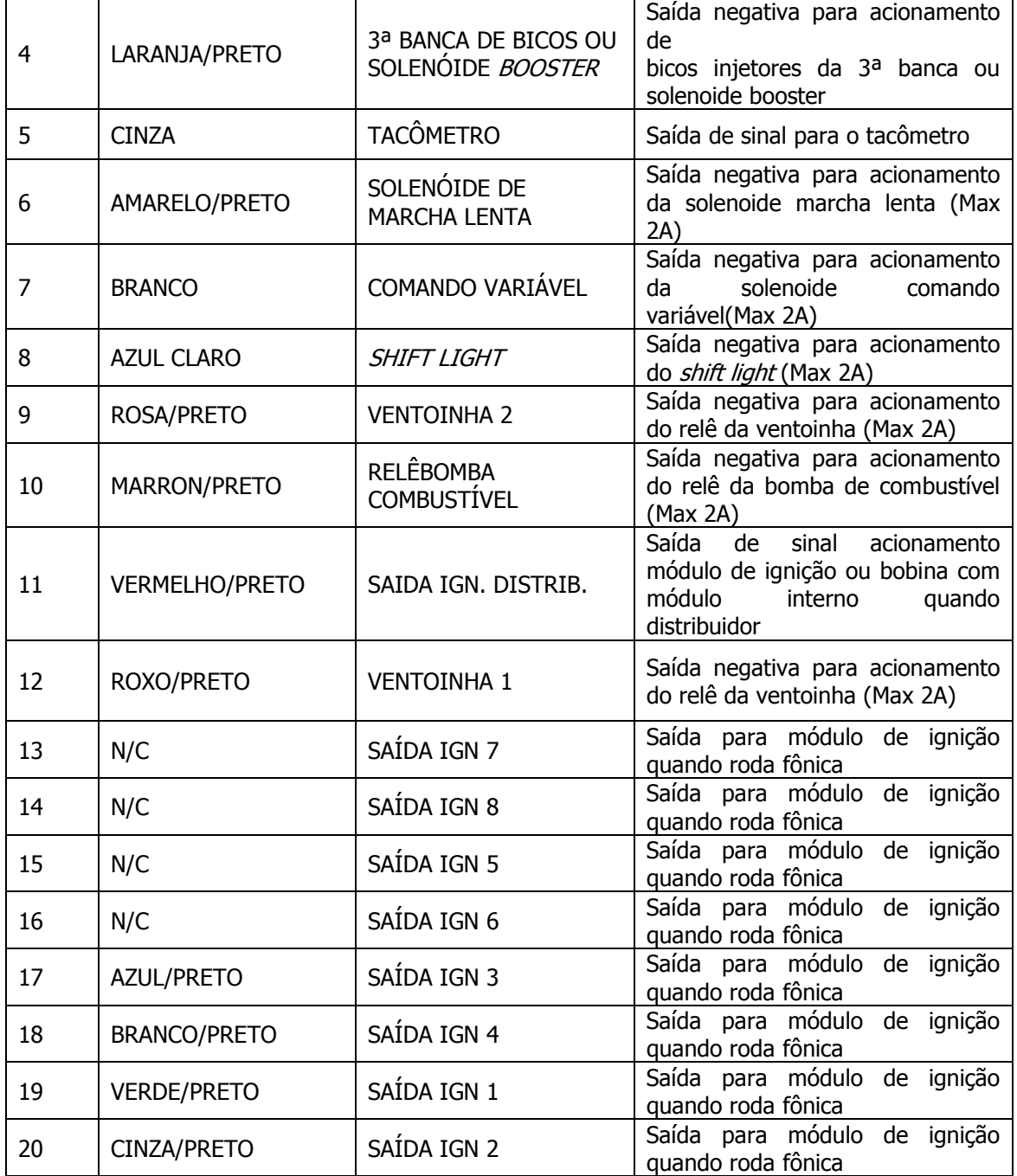

# 4.9 ORGANIZAÇÃO DOS MENUS DE CALIBRAÇÃO

*Communication of the Communication of the Communication of the Communication of the Communication of the Communication of the Communication of the Communication of the Communication of the Communication of the Communicat* 

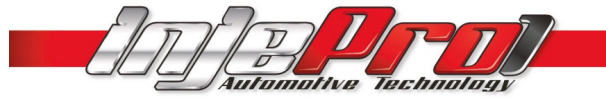

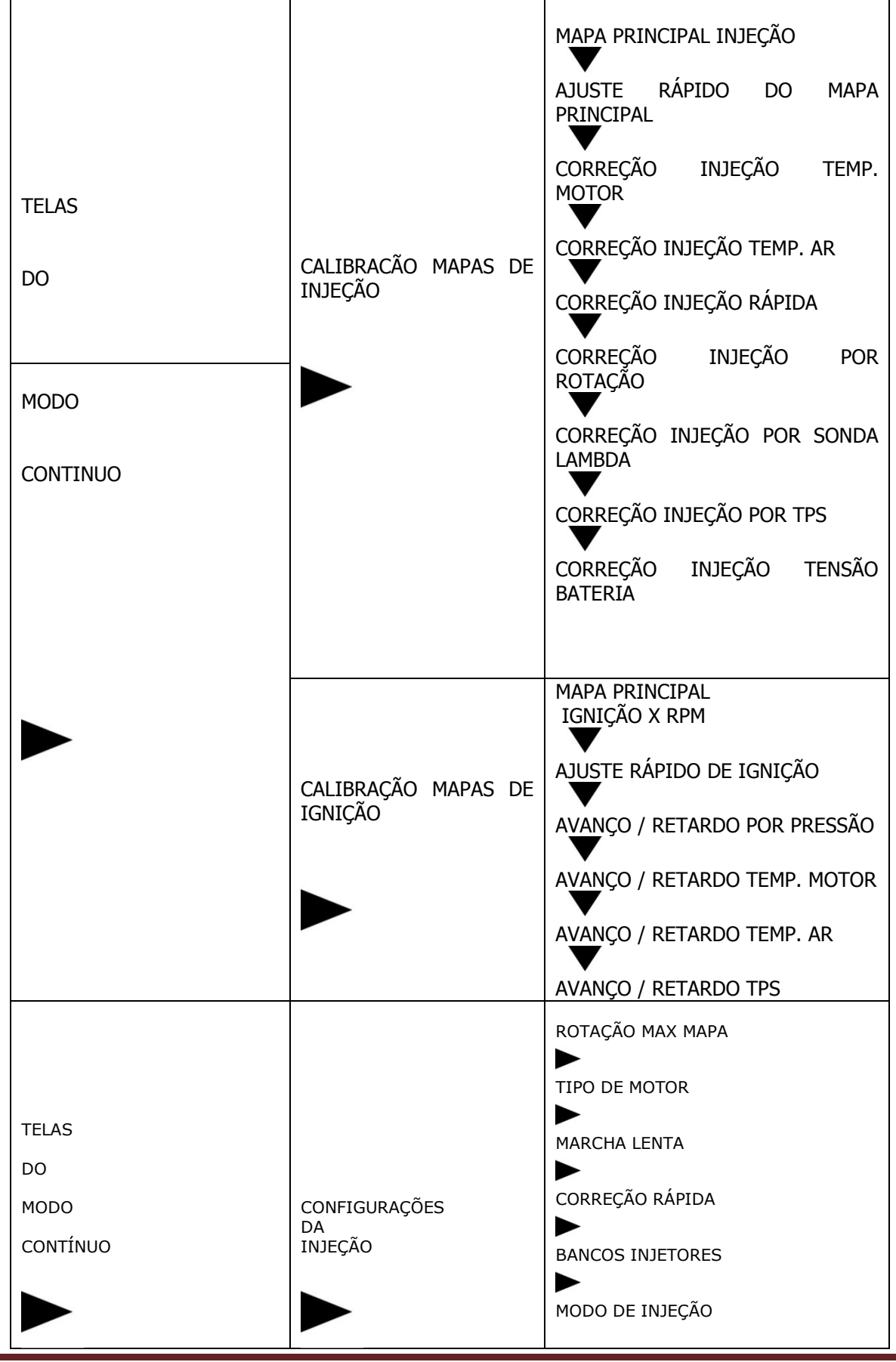

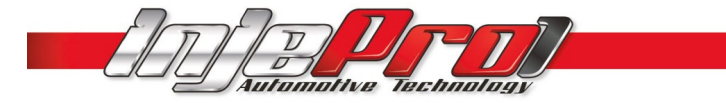

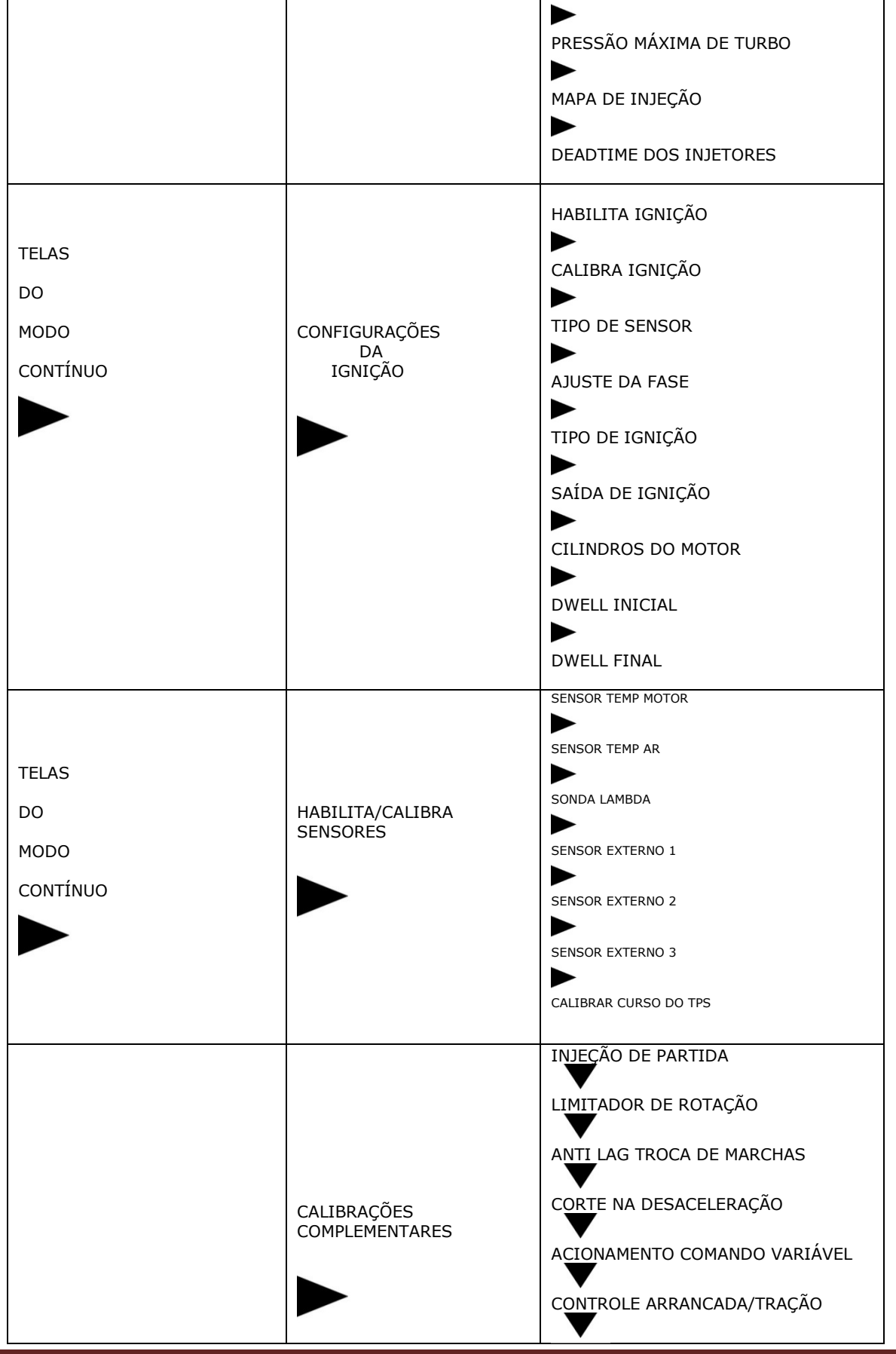

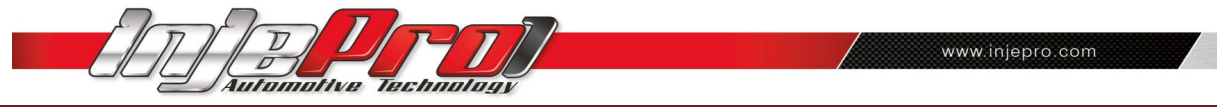

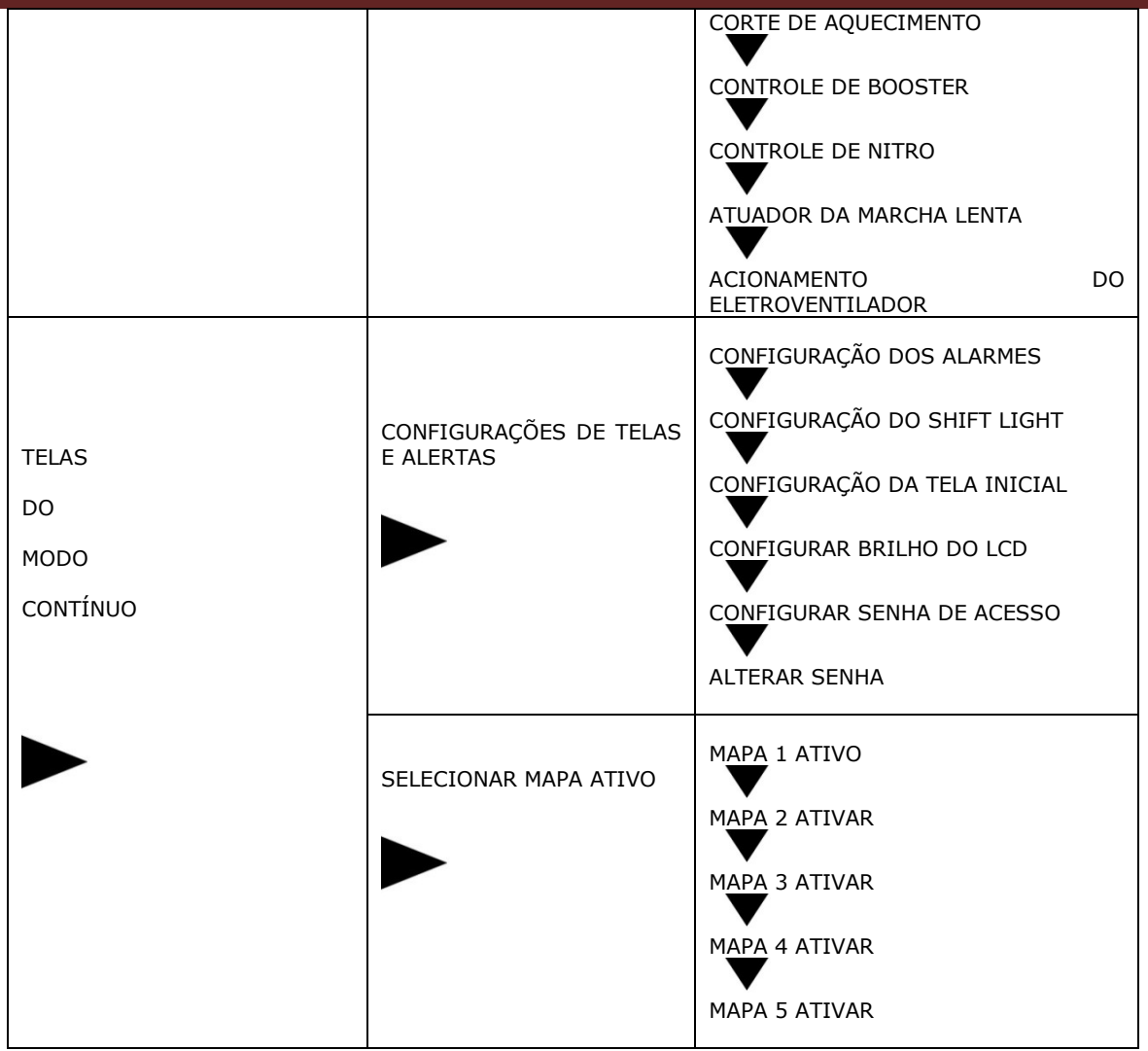

# 5. ESPECIFICAÇÕES TÉCNICAS

- Rotação até: 20.000 RPM;
- Sensor MAP integrado;
- Aplicação em motores de 1 a 12 cilindros;
- Programável em tempo real por teclado ou software;
- Display LCD com ajuste da iluminação;
- Sinal de rotação por distribuidor ou roda fônica;
- Controle de arrancada com atraso de ponto e enriquecimento de combustível;
- Limitador de RPM por ignição e/ou combustível;
- Controle de DWELL (carga da bobina) para rotação inicial e final diferenciado;
- Saída para MSD, INJEPRO ISD ou bobina com módulo de ignição interno;
- Sistema anti-Lag;
- Cut-Off (corte de combustível na desaceleração);
- Senhas de proteção para o usuário e preparador;
- Limites de rotação máxima dos mapas configuráveis;
- Ajuste do deadtime dos injetores;
- CheckControl com aviso de rotação excedida, pressão excedida, temperatura do motor, abertura dos injetores;
	- Tela inicial ajustável;
- Memórias para 5 diferentes ajustes dos mapas;
- Computador de bordo com todas as informações do motor;
- Mapeamento completo ou simplificado; \*exclusivo
- Datalogger incorporado com memória interna;
- Controle de booster por RPM, tempo ou acionamento do botão através de solenoide;
- Controle de marcha lenta;
- Correção por sonda lambda ajustável por nível de carga;
- Correções de injeção e ignição a cada 200 RPM (interpolado de 1 em 1 RPM);
- Opção de 3ª banca de injetores para o 6 cilindros; \*exclusivo
- Software dedicado INJEPRO.
- 15 Entradas de sinal:
	- $\circ$  1 Sensor de temperatura motor (Água ou Óleo);
	- o 1 Sensor de temperatura do ar;
	- o 3 Sensor externo;
	- o 1 Sensor de posição de borboleta;
	- o 1 Acionamento de nitro;<br>
	o 1 Booster eletrônico:
	- 1 Booster eletrônico;
	- o 1 Ar condicionado;
	- $\circ$  1 Corte de aquecimento (burnout);
	- o 1 Controle de arrancada (tração);
	- o 2 Sonda lambda;
	- $\circ$  1 Sensor de fase;
	- o 1 Sensor de rotação (hall ou indutivo).
- 18 Saídas:
	- o 2 Eletroventilador;
	- o 1 Tacômetro;
	- $\circ$  1 Shift light;
	- o 1 Relê bomba de combustível temporizado;
	- o 1 Solenoide de comando variável (VTEC);
	- o 1 Válvula de marcha lenta;
	- $\circ$  1 Saída para solenoide de booster (pode ser usada como 3ª banca de bicos para 6 cilindros); \*exclusivo
	- 2 Saídas de bancas injetoras com mapas independentes (até 8 injetores de alta impedância por banca ou ilimitado com INJEPRO PEAK & HOLD);
	- o 8 Saídas de ignição para roda fônica (sequencial até 8 cilindros). \*exclusivo

# 6. FUNÇÕES

- 1. Mapa principal:
	- Aspirado por TPS;
	- Aspirado por MAP;
	- Turbo por MAP.
- 2. Ajuste da marcha lenta:
- Por TPS:
- Por MAP.
- 3. Bancos injetores:
- Simultâneos;

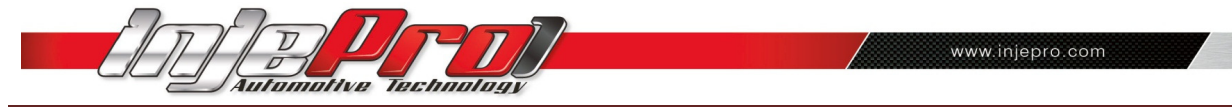

- Independentes.
- 4. Tipos de injeção:
- Normal;
- Alterado.
- 5. Mapa de injeção por rotação.
- 6. Mapa de injeção por pressão (MAP).
- 7. Mapa de injeção por TPS.
- 8. Ajuste rápido do mapa de injeção.
- 9. Mapa de ponto de ignição por RPM.
- 10. Correção de ponto de ignição por:
- Vácuo e pressão;
- Temperatura do ar;
- Temperatura do motor;
- TPS.
- 11. Correção da injeção por:
	- Temperatura do motor (água / óleo);
	- Temperatura do ar;
	- Tensão da bateria;
	- Vácuo / pressão;
	- Sensor de posição de borboleta (TPS);
	- Sonda lambda;
	- Injeção rápida.
- 12. Limitador de Rotação:
- Corte de injeção;
- Corte de ignição;
- Corte de ignição e injeção.
- 13. Corte de combustível na desaceleração (CUT-OFF).
- 14. Controle de arrancada (twostep) com controle de rotação por tempo (controle de tração).
- 15. Comando eletrônico de ventoinha do radiador com duas velocidades.
- 16. Controle de solenoide de booster com três estágios.
- 17. Controle da válvula da marcha lenta por:
	- Rotação;
	- Temperatura do motor.
- 18. Controle de marcha lenta por ponto.

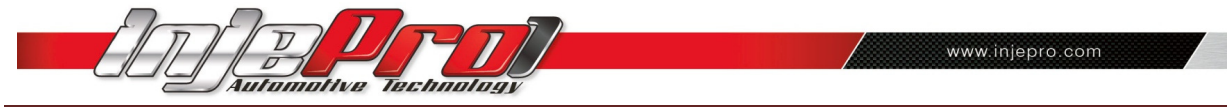

- 19. Injeção de partida:
- A frio e a quente, ajustável por temperatura do motor.
- 20. Sinal do MAP original do veículo ou sensor de pressão externo integrado ao módulo INJEPRO.
- 21. Senhas de proteção:
	- Para proteção das programações (PROGRAMADOR);
	- Para troca de menus (USUÁRIO).
- 22. Limites dos mapas configuráveis de acordo com a rotação máxima.
- 23. Ajuste do tempo morto dos injetores (Dead Time).
- 24. Aviso visual de rotação máxima atingida ou excedida.
- 25. Saída para Shift Lightexterno, além do já incorporado ao visor da INJEPRO EFI-PRO.
- 26. Cinco memórias internas para gravação de mapas.
- 27. Datalogger interno.

# 7. COMPONENTES NECESSÁRIOS

7.1 INJEPRO EFI – PRO.

Injeção eletrônica profissional.

#### 7.2 ACT – SENSOR DE TEMPERATURA DO AR.

A INJEPRO EFI – PRO realiza a leitura da temperatura do ar que está sendo admitido durante o funcionamento do motor. Baseado nesta informação é feita a correção da mistura. Recomendamos o sensor da marca TEM código 5053 ou VDO código D32016 ou FIAT 7547976 utilizado na linha Fiat.

#### 7.3 ETC – SENSOR DE TEMPERATURA DA ÁGUA.

Este sensor é responsável pela correção do tempode injeção de combustível e do ponto de igniçãoinformando a temperatura instantânea do líquido de arrefecimento do motor para a INJEPRO. Recomendamos um sensor modelo NTC comum, EX: MARELLI, MTE, DELPHI/NTK com 3,0 kohms com temperatura ambiente. Nos refrigerados a ar, recomendamos o sensor da marca MTE código 4053 ou VDO código D-22182 ou ainda VW código 02690616112 instalado no duto de óleo do motor. Ex: Kombi com injeção eletrônica original de fábrica.

## 7.4 TPS – SENSOR DE POSIÇÃO DA BORBOLETA.

O TPS é responsável por informar a quantidade de aberturada borboleta do acelerador, através desta informação pode-se fazer a aceleração rápida, marcha lenta e também corte de combustível (CUT-OFF). Pode ser utilizado qualquer modelo de sensor TPS linear com faixa de trabalho de 0v a 5v ou de 5v a 0v. Recomendamos o sensor da MagnettiMarelli código 40415902 ou Delphi código SS10691 ou ainda o utilizado na linha VW código 0279983851.

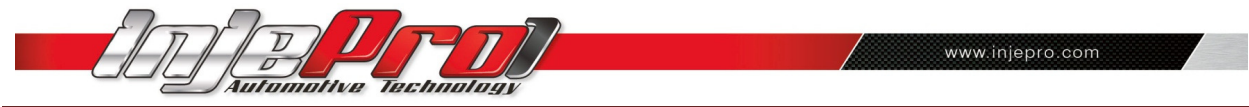

# 7.5 SENSOR DE OXIGÊNIO (SONDA LAMBDA).

Instalado no escapamento é responsável por informar se a razão da mistura de ar e de combustível está correta ou não, através desta informação a INJEPRO EFI-PRO faz a correção automática da mistura ar/combustível. Indicamos a utilização de uma sonda planar utilizada nos veículos originais flex: Bosch código 0258010011 ou NTK código OZA532-V1 ou VW código 03090626R.

#### 7.6 BICOS INJETORES.

São responsáveis pela injeção de combustível no motor, é possível utilizar até 8 injetores de alta impedância por banca ou ilimitado se utilizar módulo PEAK & HOLD INJEPRO.

### 7.7 MÓDULO DE IGNIÇÃO INJEPRO ISD.

É necessário para acionar a bobina de ignição caso esta não possua módulo de ignição acoplado original. Utilizar o INJEPRO ISD.

#### 7.8 BOBINA.

É responsável pela centelha necessária para a queima do combustível.

#### 7.9 VÁLVULA SOLENÓIDE PARA MARCHA LENTA.

Recomendamos a solenoide utilizado em *Canister* devido a maior vazão de ar.

#### 7.10 VÁLVULA SOLENÓIDE PARA *BOOSTER*

Recomendamos o solenoide utilizado em Canister devido a maior vazão de ar.

#### 7.11 BOMBA DE COMBUSTÍVEL.

Utilizar bomba de combustível de alta vazão com pressão de trabalho recomendada de3,0 Bar.

#### 7.12 SENSOR DE ROTAÇÃO HALL OU INDUTIVO (RODA FÔNICA) OU DISTRIBUIDOR HALL.

#### 7.13 SENSOR DE FASE.

## 7.14 SENSOR DE PRESSÃO DE ÓLEO / COMBUSTÍVEL

Recomendamos o sensor de pressão INJEPRO SPI, podendo ser utilizado outro sensor linear com escala de 0v. a 5. porém necessitando de calibração específica.

# 8. DESCRIÇÃO DE FUNÇÕES DIFERENCIADAS.

## 8.1 CORREÇÃO DE TEMPO DE INJEÇÃO POR SONDA LAMBDA.

A correção por sondalambda foi desenvolvida para aproveitar ao máximo o desempenho do motor com segurança e economia de combustível. É programável em 4 níveis diferentes, de acordo com a posição do acelerador: na lenta, até 30% de acelerador, de 30% a 80% de acelerador e acima de 80% de acelerador, é programável

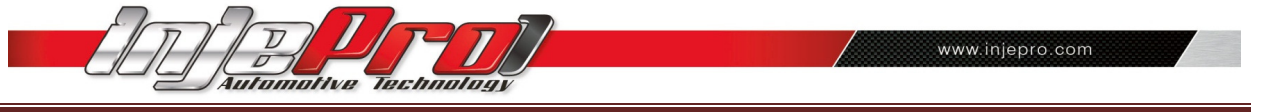

também a porcentagem máxima de correção (de 0 a 100%) e o tempo de resposta da sonda (de 1 a 2000 milisegundos) que varia de acordo com o modelo e marca de sonda lambda utilizada.

#### É importante ajustar a INJEPRO EFI-PRO no carro com a sonda desabilitada para não interferir no acerto, a sonda é responsável pelo ajuste fino devendo ser o último sensor a habilitar. Recomendamos a sonda planar de 4 fios utilizada nos carros originais flex.

#### 8.2 *DWELL* INICIAL / FINAL

O dwell é muito importante para o máximo aproveitamento da bobina de ignição, toda bobina necessita de um tempo mínimo de carga e também um tempo mínimo para descarregar, desta maneira podemos programar um dwell mais alto inicial e mais baixo final possibilitando assim que a bobina tenha tempo de descarregar totalmente em altas rotações evitando falhas e perda de potência no motor. Esta função é muito importante para motores que atingem rotações muito elevadas, pois evita saturar a bobina.

Não é possível programar um dwell final maior que o inicial, apenas igual. É importante lembrar que o dwell muito elevado causa danos na bobina e no módulo de ignição por isso recomendamos utilizar um dwell igual ou próximo ao dos sistemas de injeção originais dos veículos que é entre 3.00ms e 2.20ms.

#### 8.3 CONTROLE DE LARGADA

O controle de largada pode atuar de duas maneiras:

- 1. Como limitador de largada, limitando o giro do motor na rotação, ponto e enriquecimento desejados quando pressionado o botão de largada e liberando assim que soltar;
- 2. Como controle da rotação do motor após soltar o botão de ativamento, neste caso é programado a rotação inicial para o controle, o tempo que deverá permanecer nesta rotação, a rotação final do controle e o tempo que levará para atingir a rotação final após o tempo inicial, desta maneira a injeção inicia o controle liberando a rotação progressivamente, sem "degraus" na subida de rotação, assim podemos atingir o máximo de tração de acordo com a aderência da pista. Pode ser desabilitada se programada a rotação inicial abaixo de zero, ficando somente com o limitador de largada ativado.

#### 8.4 CONTROLE DE MARCHA LENTA POR PONTO

O controle de marcha lenta por ponto trabalha diretamente no ponto de ignição quando a posição de acelerador está em 0 (zero) e a rotação do motor está no máximo 300rpm acima da rotação de marcha lenta programada, trabalha em conjunto com a solenoide de marcha lenta ativando a solenoide 200rpm abaixo da rotação programada.

É programado também o máximo de correção, em graus, que varia de 0 a 10graus atrasando o ponto no caso da rotação acima e adiantando o ponto quando a rotação está abaixo da desejada buscando o ponto ideal para manter a rotação desejada estabilizada.

Esta função pode ser desabilitada se programado a correção do ponto de ignição abaixo de 0 (zero). Caso a correção do ponto estiver desabilitado a rotação programada será a rotação em que atua a solenoide da marcha lenta.

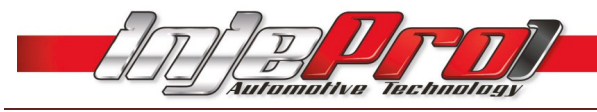

## 8.5 CONTROLE DE BOOSTER

O controle de *booster* foi desenvolvido para controlar uma solenoide na entrada da válvula westgate com o objetivo de aumentar a pressão de turbo no coletor de admissão. Possui 3 estágios de pressão que são ativados separadamente podendo ainda trabalhar de quatro maneiras diferentes:

- 1. Botão simples: em cada estágio é programado a pressão a ser atingida, cada toque no botão de booster muda o estágio, pode ser ativado apenas um ou dois conforme a necessidade. Após o último estágio ativado o próximo toque de botão desativa o booster voltando à situação inicial de espera.
- 2. Botão por tempo: esta opção pode funcionar em conjunto com o botão de controle de arrancada, pois entra em ação ao soltar o botão e não ao apertar.

É programada em cada estágio a pressão desejada a ser atingida e o tempo para iniciar a busca da pressão podendo ser ativado quantos estágios desejar individualmente.

 Nesta opção após soltar o botão inicia a contagem do tempo que só termina quando atinge o último estágio ativado, para reiniciar é necessário mais um toque no botão onde o controle permanecerá a espera.

- 3. Botão por RPM: nesta opção programamos a pressão desejada em cada estágio e o RPM para atingir, neste caso em todas as marchas a injeção buscará a pressão desejada ao atingir a rotação programada, após iniciada para parar a função deverá acionar novamente o botão do controle de booster.
- 4. Automático por RPM: neste caso quando programado, o controle de *booster* fica ativado o tempo todo buscando a pressão desejada de acordo com a rotação programada. Esta função pode ser utilizada em carros de rua com o objetivo de simular um *overboost* como encontramos nos carros originais de fábrica equipados com turbo-compressor.

OBS: Quando ativado o controle de *booster* é informado no LCD da injeção o estágio que está ativado, a pressão desejada e a pressão atual e quando é desativada esta mensagem desaparece.

#### 8.6 COMANDO VARIÁVEL

Esta saída é responsável por ativar a solenoide de controle do comando variável. Para ativar devemos inserir a rotação desejada para acionamento e se julgar necessário a posição mínima de TPS, caso desejar ativar sempre que atingir a rotação independente do TPS basta programar para 0% de TPS.

#### 8.7 CONTROLE DE NITRO

O controle de nitro foi desenvolvido para atender a correção necessária no ponto de ignição ao ser injetado o gás, e também, a correção de injeção de combustível necessária.

Para ativar o controle é necessário ligar um sinal negativo na entrada de nitro para informar ao módulo quando estiver sendo injetado o gás,sendo ativadas as correções de ponto e porcentagem de combustível programados, nesta opção é possível corrigir o tempo de injeção de combustível para que o bico injetor de nitro trabalhe apenas com o gás sem a necessidade de injetar combustível em conjunto com o nitro através do fogger, podendo-se utilizar os bicos injetores da linha de combustível principal do automóvel.

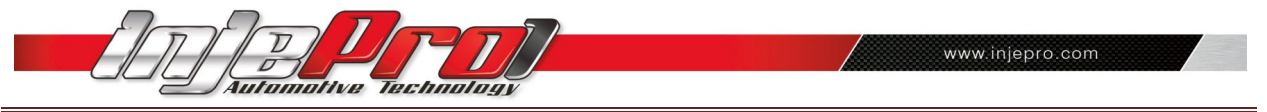

Para exercer essa função suplementar de combustível, é necessário que a vazão de combustível dos bicos seja suficiente para atender a demanda do volume de gás óxido nitroso.

# 9. SOFTWARE DE GERENCIAMENTO

O software INJEPRO foi desenvolvido para trabalhar em conjunto com a injeção eletrônica INJEPRO EFI-PRO, acessando todos os parâmetros de configuração e calibração dos mapas, possui ainda um painel de instrumentos com comunicação em tempo real reproduzindo o funcionamento do motor e seus sensores. Conta com um *datalogger* para gravação e análise do funcionamento do motor capaz de reproduzir todos os parâmetros em seu painel de instrumentos ou diretamente no gráfico.

#### 9.1 TELA INICIAL

Ao executar o programa a tela inicial será conforme a figura abaixo.Nesta tela temos acesso a configuração da injeção e ignição e através dela podemos alterar todos os parâmetros que configuram o tipo de motor que será utilizado.

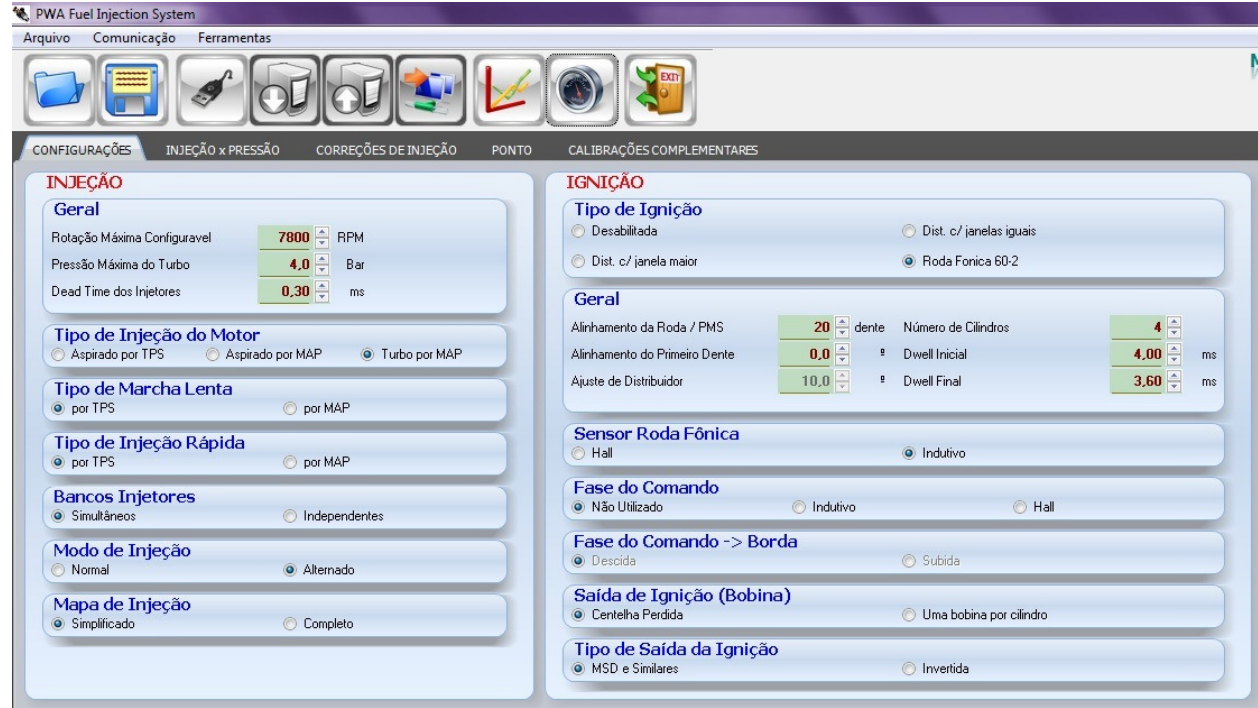

#### 9.2 MENUS:

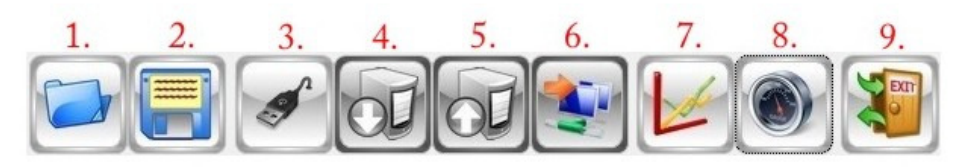

1. Abrir Arquivos:

Permite abrir arquivos dos Mapas de Injeção;

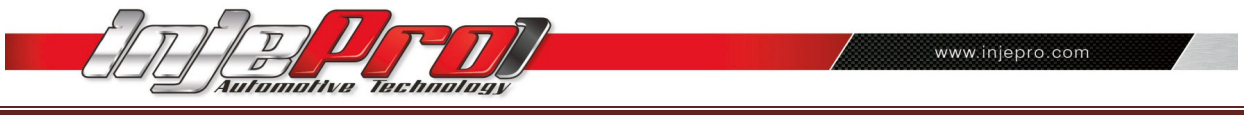

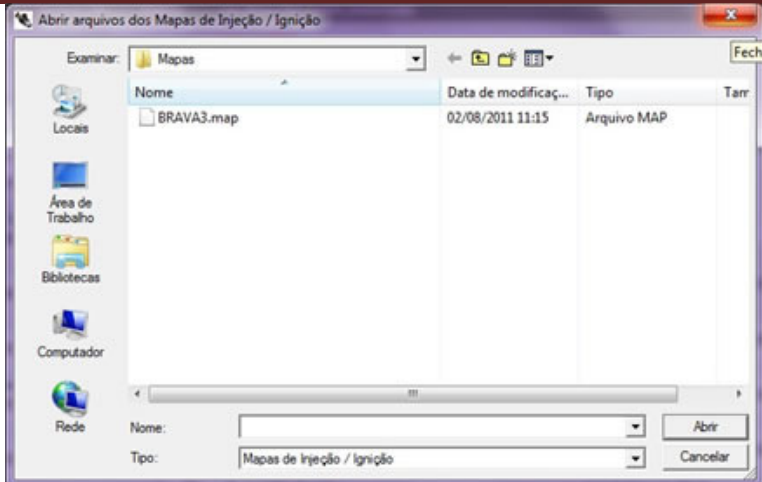

2. Salvar arquivo:

Possibilita salvar os mapas alterados.

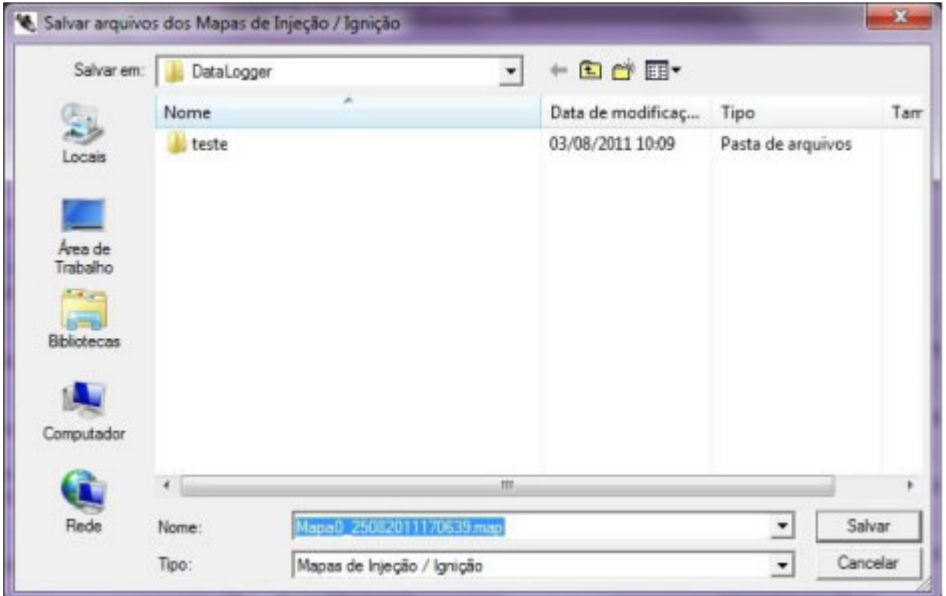

3. Conectar / Desconectar comunicação como dispositivo:

Inicia a comunicação do software com o módulo de injeção.

ATENÇÃO: a comunicação com a INJEPRO só será possível se o dispositivo estiver conectado ao computador via cabo USB que acompanha a INJEPRO.

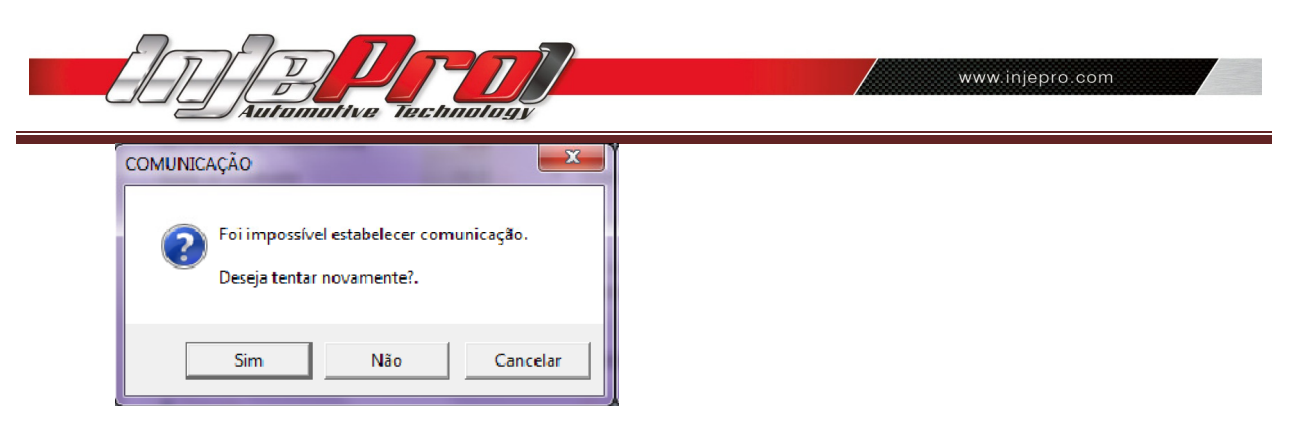

4. Copiar dados do dispositivo:

Após conectado, copia o mapa selecionado da memória da injeção.

5. Enviar dados para o dispositivo:

Enviar o mapa para a memória da injeção. O mapa enviado ocupará a posição de memoria selecionada ao executar esta função.

6. Tempo real:

Com o dispositivo conectado esta função inicia o *trace* e os instrumentos em tempo real. Através do *trace* é possível visualizar o local exato onde a injeção está trabalhando possibilitando um acerto perfeito do motor. É possível ainda gravar um arquivo de datalogger na janela dos instrumentos e visualizar o arquivo gravado na janela dos gráficos do datalogger.

7. Datalogger:

Permite a visualização dos gráficos de *datalogger*.

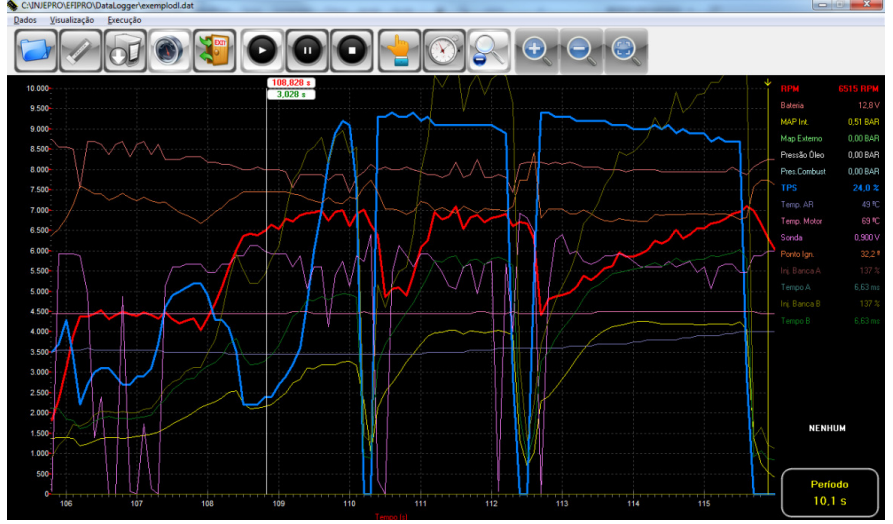

#### 8. Instrumentos:

Exibe os instrumentos em tempo real e permite ocultar o instrumento sem uso e ainda, modificar a disposição dos instrumentos bem como seu tamanho tamanho, ressaltando o(s) instrumento(s) que estiver sob análise naquele momento momento.

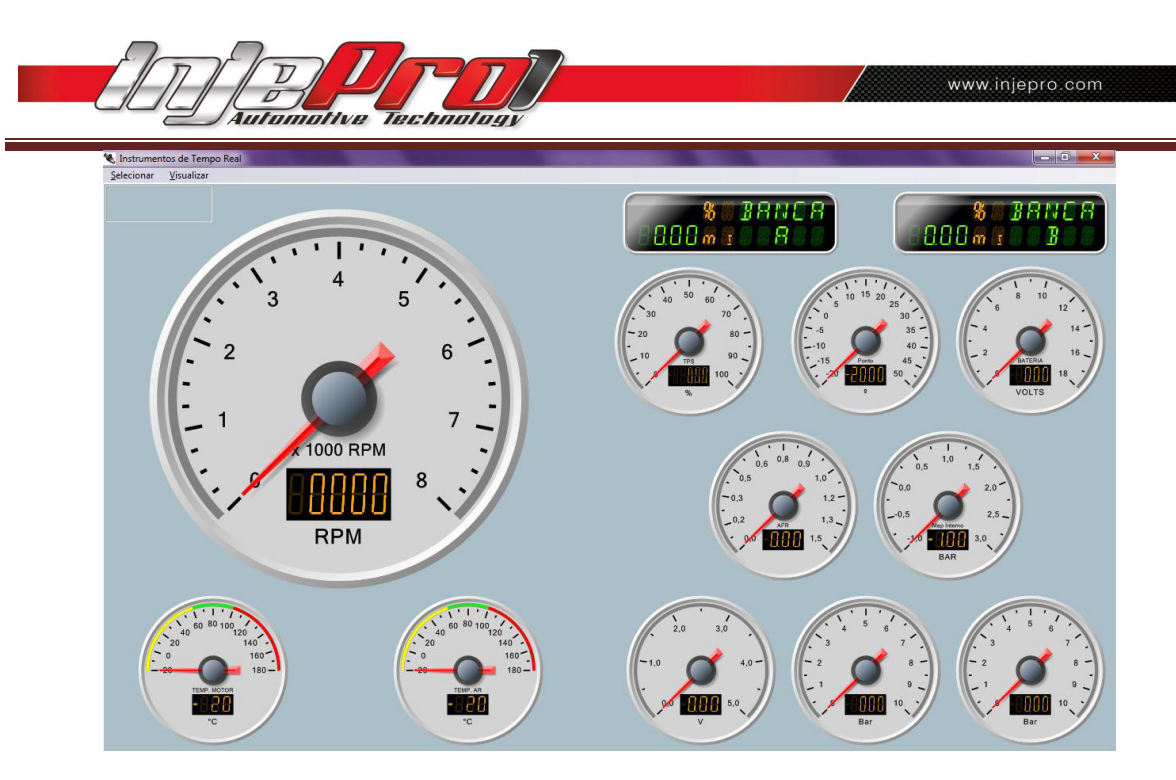

9. Fechar aplicativo:

Fecha o software.

# 10. CONFIGURAÇÕES DA INJEÇÃO.

### 10.1. GERAL.

Configuração da rotação máxima, pressão máxima do turbo, dead time dos injetores.

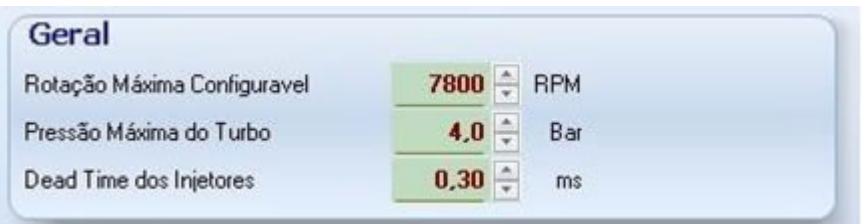

# 10.2. TIPO DE INJEÇÃO DO MOTOR.

Configura o tipo de injeção do motor de acordo com as características do veículo: aspirado por TPS, aspirado por MAP ou Turbo por MAP.

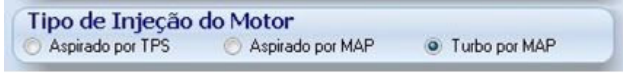

#### 10.3. TIPO DE MARCHA LENTA.

A injeção na marcha lenta pode ser configurada por TPS (quando estiver em 0%) ou por MAP, de acordo com a depressão no coletor.

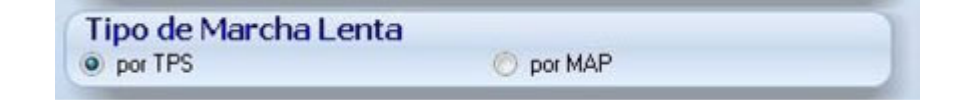

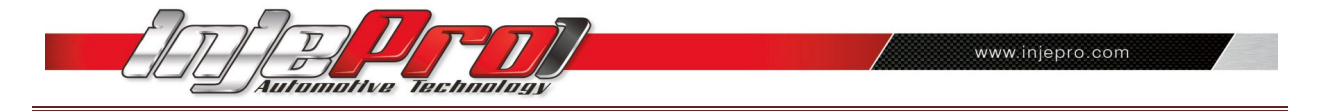

# 10.4 TIPO DE INJEÇÃO RÁPIDA.

Pode ser configurada pela variação brusca do TPS ou do MAP.

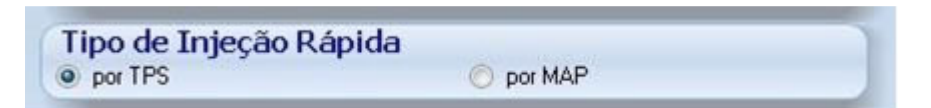

## 10.5 BANCOS INJETORES.

Podemos configurar simultâneos quando utilizarmos apenas uma banca de injetores, no caso de duas bancas utilizeIndependentes, onde teremos o acerto individual de cada banca de injetor.

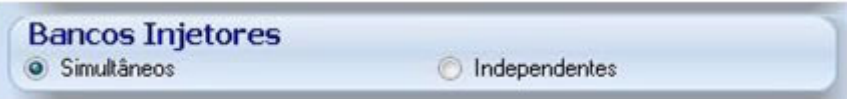

# 11. MODO DE INJEÇÃO.

Tanto com bancos injetores simultâneos como independentes, podemos escolher entre o modo de injeção normal (quando as duas bancas pulsam ao mesmo tempo) ou Alternado (quando a injeção pulsa alternando entre o banco A e o banco B). No caso do motor 4 cilindros com uma banca apenas, podemos utilizar o modo alternado para ter um maior aproveitamento do injetor alternando os pulsos entre as bancas de acordo com a ordem de ignição do motor.

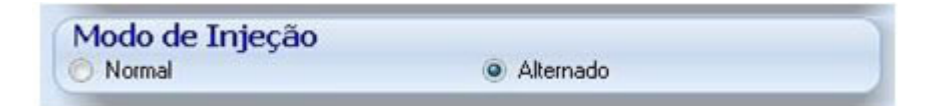

# 12. MAPA DE INJEÇÃO.

A INJEPRO EFI–Pro oferece duas opções de mapeamento da injeção para facilitaro acerto e melhorar o funcionamento do motor:

- Mapa simplificado: Monta internamente na injeção um mapa básico com apenas uma linha de carga para acerto em todas as rotações. Neste caso, a correção por rotação fica a cargo do mapa de correção por RPM.
- Mapa completo:Monta uma tabela de rotação por carga que disponibiliza no acerto todas as situações de carga e rotação do motor, divididas de 200 em 200 RPM para chegar ao mesmo acerto de um veículo original.

Esta modalidade permite ao usuário uma modificação precisa e detalhada em todas as situações de funcionamento do motor.

Observe a imagem abaixo e veja a diferença entre as duas modalidades de mapas:

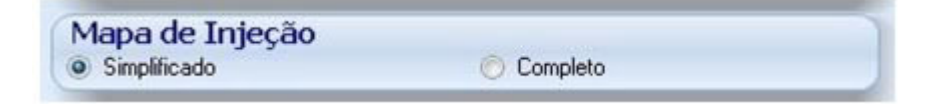

SIMPLIFICADO:

www.injepro.com

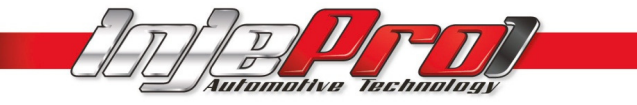

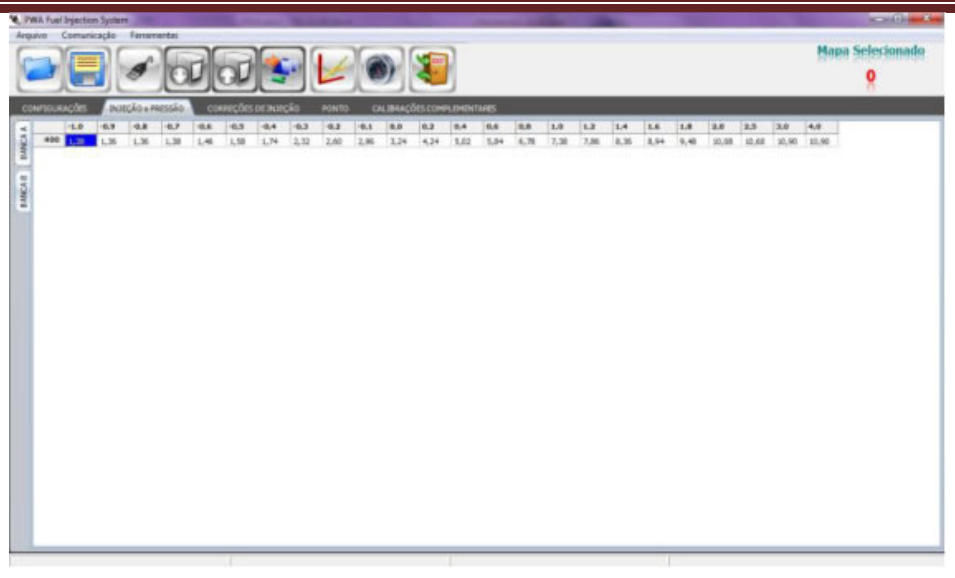

COMPLETO:

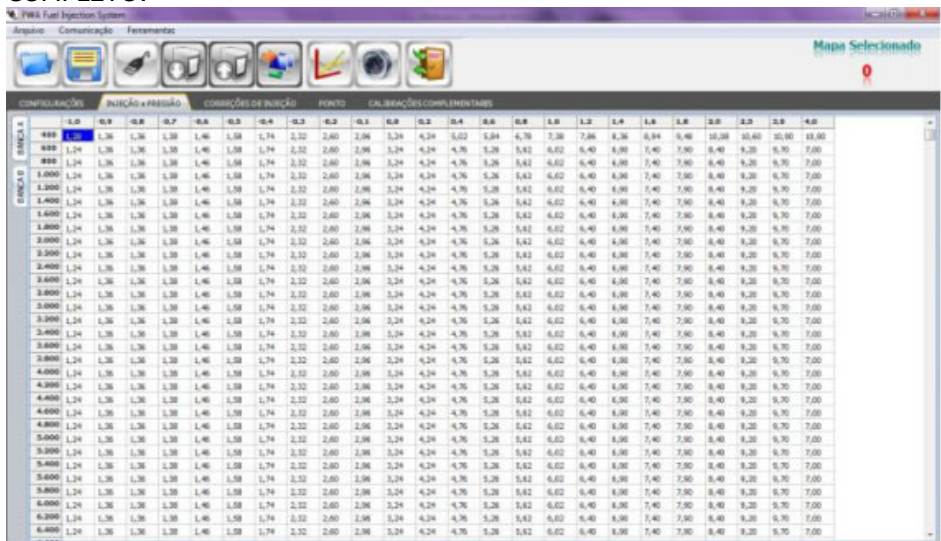

# 13. CONFIGURAÇÕES DA IGNIÇÃO.

## 13.1 TIPO DE IGNIÇÃO.

Determina o tipo de ignição e/ou desabilita a ignição no caso de utilizar a INJEPRO-EFI-PRO apenas como injeção de combustível suplementar.

Tipo de Ignição **O** Desabilitada Dist. c/ janela maior

Dist. c/ janelas iguais C Roda Fonica 60-2

## 13.2 GERAL.

Configura as particularidades de cada sistema de ignição, o tempo de carga de ignição e o tempo de carga da bobina (DWELL), onde temos o Dwell inicial, que atua desde o inicio do funcionamento até o Dwell final, que é a rotação máxima do motor. É aconselhável utilizar o Dwell em altas rotações

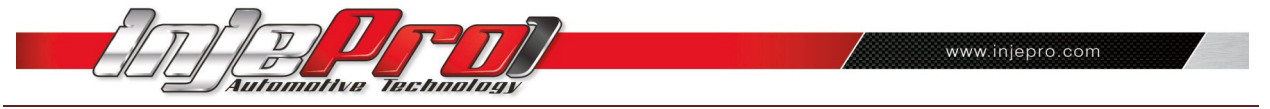

mais baixo que o inical, visando uma vida útil maior da bobina de ignição. O Dwell final não pode ser nunca maior que o *Dwell* inicial, porém poderá ser igual.

![](_page_27_Picture_98.jpeg)

## 13.3 RODA FÔNICA.

Podemos utilizar o sensor de rotação hall ou indutivo apenas selecionando a opção desejada. Não é necessário qualquer auxilio de leitores auxiliares de rotação.

![](_page_27_Picture_99.jpeg)

#### 13.4 FASE DE COMANDO.

Quando utilizar ignição sequencial, devemos incluir a utilização de um sensor de fase do comando. Neste caso, podemos utilizar hall ou indutivo apenas selecionando a opção desejada, como demonstra abaixo:

![](_page_27_Picture_100.jpeg)

#### 13.5 FASE DE COMANDO -> BORDA.

Quando utilizamos sensor de fase devemos informar para a injeção se o sensor indica o ponto do comando no inicio ou final da janela ou dente, ou seja, na sua borda de subida ou descida. É importante saber que o funcionamento da fase é feito com apenas uma janela ou dente.

![](_page_27_Picture_101.jpeg)

## 13.6 SAÍDA DE IGNIÇÃO (BOBINA).

Nesta janela configuramos a centelha. Quando utilizarmos uma bobina por cilindro com sensor de fase, escolher a opção,uma bobina por cilindro. Se não utilizar sensor de fase, sempre configurar comocentelha perdida.

![](_page_27_Picture_14.jpeg)

## 13.7 TIPO DE SAÍDA DA IGNIÇÃO.

Configuração do sinal de saída da ignição.Selecione a opção invertida quando o motor estiver com distribuidor e usar uma bobina de 3 fios do Gol 1.0 8v/16v.

![](_page_28_Picture_0.jpeg)

Nos demais casos, selecione a opção MSD e similares.

![](_page_28_Picture_85.jpeg)

# 14. CORREÇÕES DE INJEÇÃO.

Nesta janela, modificamos os mapas de correção relacionadosa injeção de combustível podendo aplicar as correções por temperatura do motor, temperatura do ar, tensão da bateria, por rotação a cada 200 RPM e por posição da borboleta através do sinal do TPS.

Exceto a correção por tensão da bateria, as demais trabalham corrigindo o tempo de injeção, em porcentagem.

Por exemplo: se temos no mapa principal um tempo de injeção de 4,00ms com uma correção de 10%, teremos no mapa principal um tempo de injeção de 4,40ms.

Quando a correção é por tensão da bateria, a correção é feita aplicando diretamente o tempo de injeção programado. Exemplo: Se programarmos 1,00ms em 12V.teremos acréscimo de 1,00ms em todas as condições de funcionamento do motor quando a tensão da bateria estiver com 12V. É importante lembrar que todas as correções são somadas para atingir o tempo de injeção total.

![](_page_28_Picture_86.jpeg)

#### 14.1 SONDA LAMBDA

A correção por sonda *lambda* é responsável pelo ajuste fino da injeção de combustível, esta correção pode ser ativada ou desativada no campo sensores/calibração.

Para desenvolver o acerto da injeção de combustível, a correção por sonda deverá estar desativada, caso contrário irá influenciar no acerto e afinação do motor, dificultando o trabalho inicial de acerto do veículo.

![](_page_29_Picture_0.jpeg)

Após acertar os mapas de injeção e testar a mistura de ar/combustível no veículo é que iremos configur a correção por sonda *lambda*, inserindo um valor em milivolts que desejarmos nas 4 condições disponíveis:

- Na lenta quando o TPS está em 0% , no início da aceleração com o TPS até 30% (condição em que determina o consumo por litro).
- Com carga parcial quando o TPS está entre 30% e 80%.
- omo pé no fundo quando o TPS está acima de 80% (potência total).

Devemos também configurar a porcentagem máxima de correção que atuará para acréscimo ou decréscimo de combustível, lembrando que o normal é entre 10 e 15% pois se precisar mais que este valor é indício que está faltando acerto no mapa principal.

Por último, devemos determinar a velocidade de resposta da sonda, que será entre 150ms e 250ms, de acordo com o modelo da sonda. Recomendamos a utilização da sonda Planar de 4 fios utilizada nos veículos flex.

![](_page_29_Picture_108.jpeg)

#### 14.2 AJUSTE RÁPIDO.

Este ajuste atua no mapa de injeção como um todo, caso utilize bancas de injetores simultaneos, somente a modificação na banca A atuará no mapa principal, caso contrário, bancas independentes utilizaremos as correções separadamente uma da outra.

![](_page_29_Picture_109.jpeg)

## 14.3. INJEÇÃO RÁPIDA.

Este ajuste acrescenta um tempo de injeção quando existe uma variação brusca da condição de TPS ou depressão do coletor de acordo com a configuração utilizada.

![](_page_29_Picture_110.jpeg)

# 15. PONTO DE IGNIÇÃO.

Nesta janela configuramos o mapa de ponto de ignição do motor e suas correções. O ponto de ignição pode ser ajustado com uma definição diferente a cada 200 RPM onde teremos um maior controle da ignição.

![](_page_30_Picture_0.jpeg)

As correções são aplicadas no mapa principal por rotação e são determinadas em graus, adicionando-se ou subtraindo-se dos valores registrados no mapa principal para chegarmos ao ponto final propriamente dito, todas as correções são somadas para este cálculo final do ponto.

Podemos corrigir o ponto de ignição por temperatura do motor, temperatura do ar, pressão/depressão do motor, no caso de utilizar por MAP e por posição do acelerador, através do sinal do TPS.

![](_page_30_Picture_95.jpeg)

#### 15.1 AJUSTE RÁPIDO.

Este ajuste atua no mapa principal do ponto de ignição por rotação acrescentando ou subtraindo em todas as faixas de rotação. É um recurso muito útil para fazermos uma experimentação rápida no acerto do motor, quando ainda estivermos realizando a afinação do primeiro acerto do motor.

Nunca devemos esquecer que, ao fazermos o uso do ajuste rápido, considerarmos que as alterações por ele proporcionadas, refletem em todo o mapa principal de rotação.

![](_page_30_Picture_96.jpeg)

# 16. CALIBRAÇÕES COMPLEMENTARES.

#### 16.1 SENSORES.

Neste campo podemos determinar os sensores que estarão ligados na injeção, caso o sensor esteja marcado como desconectado mesmo que esteja ligado na injeção a correção não atuará.

No caso dos sensores de temperatura do motor e do ar, se não detectados, automaticamente a injeção os desconecta para não influenciar no acerto.

No caso das entradas de sensor externo devemos configurar de acordo com as opções indicadas, podendo efetuar leituras de pressão ou tensão apenas nos externo 2 e 3. Para a utilização como sensor MAP externo deve-se ligar somente no sensor externo 1. A tensão de entrada nos canais é de 0 a 5 volts, com o perigo de danos irreversíveis a INJEPRO se utilizar tensão acima de 5v, não cobertos pela garantia do produto.

Todos os sensores e atuadores utilizados nos motores são vendidos separadamente ao produto INJEPRO-EFI-PRO.

![](_page_31_Picture_51.jpeg)

## 16.3. INJEÇÃO NA PARTIDA.

Neste campo configuramos o tempo de injeção durante a partida do motor, neste caso a injeção dispensa o tempo de injeção do mapa principal e trabalha com o tempo de injeção aqui configurado, até ultrapassar a rotação de 400 RPM quando passa a atuar com o tempo de injeção configurado no mapa principal.

É importante determinar corretamente para a INJEPRO a temperatura do motor a quente, pois o tempo de injeção na partida é determinado pela interpolação da temperatura mínima até a temperatura da injeção a quente. Caso não utilize sensor de temperatura o tempo de injeção na partida trabalha no campo do Tempo de injeção a frio.

![](_page_31_Picture_52.jpeg)

## 16.3 LIMITADOR DE ROTAÇÃO.

Podemos configurar um limitador de rotação para o motor não ultrapassar a rotação máxima determinada, através do corte de combustível, ignição ou ignição e combustível ao mesmo tempo, bem como desativar o corte onde a INJEPRO desconsidera esta segurança.

![](_page_32_Picture_86.jpeg)

#### 16.4. ANTI-LAG.

A função anti-lag ajuda a otimizar a resposta ao pedal do acelerador nas retomadas abruptas de velocidade e durante as trocas de marcha, amenizando o efeito "lag" proporcionado pela demora de resposta dos turbo-compressores, devido aos efeitos sofridos pela inércia, em seus rotores.

Este recurso, quando ativado e corretamente configurado, atua como nos carros turboalimentados originais de fábrica equipados com este recurso, atrasando o ponto de ignição do motor e ao mesmo tempo aumentando drasticamente o tempo de injeção de combustível para criar um efeito de carga na turbina, tornando a retomada da pressão de turbo imediata ao tempo de resposta do acelerador.

Cada motor tem o seu limite de tempo de utilização deste recurso, bem como a configuração correta de atraso de ponto de ignição, aumento o tempo de injeção de combustível e a pressão e rotação mínimas para se utilizar o anti-lag.

A configuração e utilização deste recurso somente devem ser utilizadas por profissionais com vasto conhecimento no assunto, sob pena de causar sérios danos ao motor do veículo.

![](_page_32_Picture_87.jpeg)

## 16.5. CORTE NA DESACELERAÇÃO - Cut-off.

Esta função também é conhecida por *cut-off* e serve para otimizar a economia de combustível, desligando os injetores na desaceleração com marcha engatada.

Devemos configurar a rotação mínima em que atuará e o tempo que o TPS permanecerá em 0% antes de desligar os injetores.

![](_page_33_Picture_0.jpeg)

É importante cuidarmos para não configurar a rotação mínima muito próximo da rotação de marcha lenta, influenciando assim na estabilização da marcha lenta, provocando o desligamento involuntário do motor.

![](_page_33_Picture_85.jpeg)

#### 16.6 COMANDO VARIÁVEL.

Para configurar a saída para comando variável é necessário inserir a rotação e porcentagem mínima de TPS em que é ativado podendo ser a partir de 0%.

![](_page_33_Picture_86.jpeg)

#### 16.7 CONTROLE DE ARRANCADA - Two-step

Esta janela configura o controle de rotação para largada, seguida de um controle de tração através da rotação do motor.

As quatro primeiras opções compreendem o corte de rotação para largada onde podemos determinar a rotação do corte, o ponto de ignição, a rotação de inicio do controle, e a porcentagem de enriquecimento, sendo muito utilizado em motores turbo-alimentados.

Em seguida temos o controle de tração através do controle da rotação do motor, onde determinamos a rotação para início do controle (quando solta o botão do controle de arrancada), seguido do tempo em que o motor deverá permanecer nesta rotação, a rotação para final do controle determina a rotação em que se encerará o controle e o tempo final indica o tempo em que o motor demora para chegar da rotação do início até a rotação do final do controle liberando a rotação do motor após o tempo decorrido.

No rodapé da janela podemos configurar se desejamos iniciar a gravação do *datalogger* ao apertar o botão do controle de arrancada, evitando assim esquecer-se de gravar a arrancada ou prova de circuito entre outras.

![](_page_34_Picture_0.jpeg)

![](_page_34_Picture_86.jpeg)

#### 16.8. CONTROLE DE MARCHA LENTA.

Esta função permite configurarmos recursos de variação de ponto de ignição combinado com enriquecimento de mistura para garantirmos uma estabilização da marcha lenta do veículo como o motor quente e ainda com a variação de carga proporcionada pelo sistema de ar-condicionado (compressor e eletro-ventiladores).

![](_page_34_Picture_87.jpeg)

#### 16.9. BOOSTER.

Nesta função temos a opção de utilizarmos a função de aumento ou diminuição de pressão de turbo através do toque em um botão.

Na opção botão simples, a cada toque podemos ativar um dos três estágios de pressão précalibrados, sucessivamente.

Na opção botão por tempo, ao ativarmos o botão de *booster* uma vez, os demais estágios serão ativados de acordo com a configuração de tempo pré-selecionada.

Na opção de *booster*, botão por RPM, ao ativarmos o botão pela primeira vez, os demais estágios de pressão serão ativados conforme a rotação atingida pelo motor.

Por fim, na opção automático por RPM, o controle de *booster* fica ativado o durante todo o tempo de funcionamento do motor, atuando conforme as rotações pré-selecionadas.

Maiores esclarecimentos no tópico 8.5.

![](_page_35_Picture_0.jpeg)

![](_page_35_Picture_44.jpeg)

## 16.10. CHECK CONTROL.

![](_page_35_Picture_45.jpeg)

#### 16.11.ELETROVENTILADOR.

![](_page_35_Picture_46.jpeg)

#### 16.12.CONTROLE DE NITRO.

![](_page_35_Picture_47.jpeg)

## 16.13.CORTE DE AQUECIMENTO – BURNOUT.

![](_page_35_Picture_48.jpeg)

#### 16.14. NOME DO AJUSTE.

Permite configurar um nome diferente para cada um dos cinco mapas graváveis na INJEPRO-EFI PRO, facilitando a seleção do mapa gravado conforme o nome empregado.

![](_page_36_Picture_0.jpeg)

# 17. MODIFICAÇÕES DOS PARÂMETROS.

![](_page_36_Picture_84.jpeg)

Para iniciarmos as modificações é necessário selecionar o trecho ou o campo a ser modificado, se for mapa clique com o botão esquerdo do mouse no campo a ser modificado e arraste o mouse para selecionar múltiplos campos. Clicando com o botão direito abre uma janela com as opções de modificação.

1. Máximo:

Modifica os valores dos campos para o valor máximo admitido, sendo o atalho no teclado através da tecla "M".

2. Incrementar:

Aumenta o valor do campo selecionado, pode ser utilizado os atalhos"+" para unidade , "SHIFT +" para dezena e "CTRL +" para inteiro.

3. Entrar Valor:

Abre janela para entrar com o valor desejado, caso esteja mais de um campo selecionado todos serão preenchidos com o valor digitado. Após a seleção pode ser usado como atalho a tecla "ENTER".

4. Decrementar:

Diminui o valor do campo selecionado, pode ser utilizado os atalhos " - " para unidade , "SHIFT - " para dezena e "CTRL -" para inteiro.

![](_page_37_Picture_0.jpeg)

#### 5. Mínimo:

Modifica os valores dos campos para o valor mínimo admitido, sendo o atalho no teclado através da tecla "N" .

6. Restaurar:

Restaura o valor inicial do campo ou trecho selecionado, sendo o atalho no teclado "R".

7. Interpolar:

Depois de selecionado um trecho do mapa abre uma janela onde temos a opção de entrar com o valor inicial e o valor final desejado para o mapa que o software preenche os campos intermediários interpolando os valores facilitando assim a montagem do mapa inicial.

8. Capturar Trace:

Quando conectado em tempo real com a injeção e ativado o *trace* esta função bloqueia o *trace* no momento em que for ativada para que possamos ver o trecho exato que desejamos modificar, para desbloquear o trace basta clicar novamente no capturar trace, sendo o atalho no teclado é a barra de espaço.

# 18. DATALOGGER.

![](_page_37_Figure_10.jpeg)

- 1. Abrirmapa do *datalogger*: Abre o arquivo de datalogger salvo na memória do computador.
- 2. Apagarmemória do *datalogger*:

Quando conectado no módulo de injeção INJEPRO-EFI-PRO, apaga a memória interna do datalogger.

![](_page_38_Picture_0.jpeg)

#### 3. Comunicação com a INJEPRO-EFI-PRO:

Quando conectado no módulo de injeção INJEPRO-EFI-PRO, faz a leitura da memória do datalogger.Esta função faz a leitura total da memória toda vez que solicitada, abrindo a possibilidade de salvar todos os arquivos ou apenas o último gravado.

4. Janela de Instrumentos:

Abre a janela dos instrumentos em conjunto com a reprodução do arquivo de dataloggerselecionado, facilitando a leitura dos instrumentos em comparação com os dados armazenados no arquivo do *datalogger*.

- 5. Fechardatalogger: Fecha a janela do *datalogger*, porém se aberta novamente o último arquivo permanece aberto.
- 6. Reproduzirarquivoaberto: Reproduz o arquivo de *datalogger* no gráfico a partir do ponto em que estiver o marcador.
- 7. Pausar a Reprodução: Pausa a reprodução em andamento.
- 8. Parar a Reprodução; Para a reprodução em andamento.
- 9. Marcar pontosparaanálise:

Marca o ponto do gráfico abrindo uma janela adicional com todos os parâmetros daquele ponto selecionado podendo haver vários pontos marcados ao mesmo tempo.

10. Seleciona trecho:

Seleciona o trecho, marcando o tempo inicial, tempo final e tempo atual,deslocando-se junto com a barra de marcação.

- 11. Ampliar trecho selecionado: Após selecionado o trecho inicial e final do tempo, abre o zoom para o modo tela inteira.
- 12. Aumentar zoom: Aumenta o *zoom* total da tela, centralizando o arquivo aberto.
- 13. Diminuir zoom: Diminui o zoom total da tela.
- 14. Voltar zoom inicial: Volta o zoom a condição inicial.

![](_page_39_Picture_0.jpeg)

ANOTAÇÕES:

![](_page_40_Picture_0.jpeg)

PARA DÚVIDAS E INFORMAÇÕES ENTRE EM CONTATO:

#### INJEPRO AUTOMOTIVE TECNOLOGY

ENDEREÇO: RUA SÃO PAULO, 1920 – CENTRO CASCAVEL – PARANÁ – BRASIL CEP: 85801-021 TEL: (45) 2101-7997 SITE: http://www.injepro.com E-MAIL: contato@injepro.com